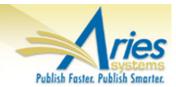

### **CONFIDENTIAL AND PROPRIETARY**

# Release Notification

emEditorial Manager® pmProduXion Manager®

# **cm**Commerce Manager<sup>™</sup>

Editorial Manager/ProduXion Manager 12.2 Gamma Release Notification 12/08/2015 Draft – Subject to Change

Copyright © 2015, Aries Systems Corporation

This document is the confidential and proprietary information of Aries Systems Corporation, and may not be disseminated or copied without the express written permission of Aries Systems Corporation. The information contained in this document is tentative, and is provided solely for planning purposes of the recipient. The features *described* for this software release are likely to change before the release design and content are finalized. Aries Systems Corporation assumes no liability or responsibility for decisions made by third parties based upon the contents of this document, and shall in no way be bound to performance therefore.

### **Document Change Log**

| Date                    | Version       | Change                                                      |
|-------------------------|---------------|-------------------------------------------------------------|
| 10/16/15                | Beta Release  | Beta version                                                |
| 11/23/2015<br>12/8/2015 | Gamma Release | Gamma Version<br>*Updates to screenshots<br>*Clarified text |
|                         |               |                                                             |

### Editorial Manager/ProduXion Manager 12.2 Gamma Release Notification

| GENERAL ENHANCEMENTS                         | 1  |
|----------------------------------------------|----|
| Replace Editor in the Chain                  |    |
| Proxy Registration Enhancements              |    |
| Rich Text Management for Letters             |    |
| Discussion Forum for Reviewers               |    |
| The PowerGrid                                |    |
| Automatic Withdrawal of Decline Revisions    | 25 |
| Submission Flag History                      |    |
| Ad Hoc E-mail Enhancements                   |    |
| ActionManager Events Column for Edit Letters |    |
|                                              |    |

### **GENERAL ENHANCEMENTS**

### **Replace Editor in the Chain**

In EM version 12.1, a submission may be passed through several Editors in a 'chain'. The Editor Chain is created when a submission is assigned to an Editor who in turn, assigns the submission to a lower-level Editor. If an error is made during the assignment, each Editor may be unassigned individually in the reverse order in which they were assigned. If there are several Editors assigned below the erroneous Editor, each lower Editor assignment must be unassigned before an Administrator can correct the chain.

New in EM version 12.2, Editors and Administrators with appropriate permissions may replace or remove an Editor located in any position in the current Editor Assignment Chain for the current version of a submission, subject to conditions related to the state of the submission.

Depending on the logged-in user's *RoleManager* permissions, an Editor assignment can be removed from the chain or replaced by an Editor with a different Editor Role where:

The Editor being modified has NOT made or saved a decision AND one of the following applies:

- There are no unprocessed reviews (invitations, open reviews, or reviews that were submitted after the last complete decision was made) and:
  - One "Good Decision" (a complete decision that has not been skipped or terminated) has already been submitted
  - Another Editor in the chain has "Make a Decision" permission
- 4 OR all Reviewer assignments have been processed
- OR there are unprocessed Reviewer Assignments AND there is at least one open Editor Assignment with "Make a Decision" permission.

NOTE: Replacing an Editor in the chain is not dependent on the method by which the Editor was assigned. Publications using Suggest Editor, Assign Editor Chain, individual assignment, individual invitation, and Direct-to-Editor assignments may use this feature.

To achieve this functionality, two new sub-permissions are added to the 'Unassign Myself' permission in Editor *RoleManager*: 'Unassign Subordinate Editors' and 'Replace Editor'.

- The 'Unassign Subordinate Editors' permission allows an Editor to remove his/her Editor Assignment or the Assignment(s) of lower level Editor(s).
- The 'Replace Editor' permission allows an Editor to switch his/her own assignment (or that of a lower level Editor if the user also has "Unassign Subordinate Editors" permission) to another Editor.

The existing permissions of 'Unassign Other Editors' in conjunction with the 'Assign Editor' permission will allow users to remover or replace Editors anywhere in the chain (provided the submission is in a state that allows this).

Additionally, the 'Unassign Editor' action link will now be more widely available for Editors with 'Unassign Other Editors' and/or 'Unassign Myself' permission. The link will now display consistently for a submission when the Final Disposition has not been set so long as the logged-in Editor has 'Unassign Other Editors' permission or has 'Unassign Myself' permission and is in the Editor Chain.

NOTE: If the logged-in user meets the above requirements but the submission is being edited, the 'Unassign Editor' action link will not be available.

To replace or remove an Editor from the Editor Chain, the Editor clicks the 'Unassign Editor' Action Link. The Editor is presented with the current Editor Chain and the actions available depend on the logged in user's permissions and the condition of the submission. The instructions on the left sidebar of this page may be customized in *PolicyManager*.

#### Sample Modify Editor Chain interface

| Modify Editor Chain                                                                                                    |                                                                                                    | Step     | Assigned Editor                    | Role             |                         | New Editor         |   |
|----------------------------------------------------------------------------------------------------|----------------------------------------------------------------------------------------------------|----------|------------------------------------|------------------|-------------------------|--------------------|---|
| /iew Reviews and Comments                                                                                                    | Ŵ                                                                                                    | Editor 1 | Sally Editor Managing Editor       | Managing Editor  | ×                       | None Selected      | ~ |
| Aanuscript Number:                                                                                                    | ti di la constante di la constante di la const | Editor 2 | David Editor Section Editor        | Section Editor   | v                       | None Selected      | ~ |
| ALLYDEV120-D-15-00015                                                                                                    | th I                                                                                                    | Editor 3 | Michael Editor Associate Editor    | Associate Editor | v                       | Editor Search      |   |
| ssignment Chain<br>the current Editor Assignment<br>thain is displayed. You may<br>emove an Editor by clicking<br>the delete icon or may replace<br>n Editor for a particular step<br>the Chain. To confirm<br>elections and Send Default<br>etters' or 'Confirm Selections<br>nd Send Custom Letters'. The<br>ystem will update Editor<br>signments as needed and |                                                                                                    | Can      | cel Confirm Selections and Send De | fault Letters    | nfirm Selections and Se | ind Custom Letters |   |

From this page, Editors may click the trashcan icon to simply remove an Editor or use the 'Role' and 'New Editor' drop down lists to select a replacement for one or more Editors. Once a valid change to the Editor Chain has been made, the Editor may proceed to send the notification letters. The 'Details' page will show the Editor replacement information: *Partial* Details *page, showing Editor replacement information* – *highlighted in pink text for reference only* 

| Editors                                                                  | Top                                                                                                    |
|--------------------------------------------------------------------------|----------------------------------------------------------------------------------------------------|
| John David Smith 🕅 [Proxy] (Replaced Sally Editor)                       |                                                                                                    |
| Managing Editor                                                          |                                                                                                    |
| Sep 29 2014 12:25PM                                                      |                                                                                                    |
|                                                                          |                                                                                                    |
| 0                                                                        |                                                                                                    |
|                                                                          |                                                                                                    |
| Jackson Browne 🏹 [Proxy] (Replaced David Editor who replaced Don Henley) | _                                                                                                    |
| Section Editor                                                           |                                                                                                    |
| Sep 29 2014 12:25PM                                                      |                                                                                                    |
|                                                                          |                                                                                                    |
| 0                                                                        |                                                                                                    |
|                                                                          |                                                                                                    |
|                                                                          | John David Smith V [Proxy] (Replaced Sally Editor)<br>Managing Editor<br>Sep 29 2014 12:25PM<br>0<br>Jackson Browne V [Proxy] (Replaced David Editor who replaced Don Henley)<br>Section Editor<br>Sep 29 2014 12:25PM |

A new merge field - **%EDITOR\_REPLACEMENT%** - is added for use in Unassign Editor workflows that will insert the name of the Editor being replaced as well as his/her replacement into letters in the 'Invite/Assign/Unassign Editor' letter family.

### TO CONFIGURE:

Publications that wish to allow Editors to use the new Editor replacement functionality must enable any of the following permission combinations:

- 'Unassign Other Editors' + 'Assign Editor' This combination will allow users to unassign and replace unassigned Editors with new selections. Editors with this permission do not need to be in the Editor Chain.
- 'Unassign Myself' + 'Replace Editor' This combination will allow users to remove their own assignment and replace themselves with another Editor.
- 'Unassign Myself' + 'Unassign Subordinate Editors' + 'Replace Editor' This combination allows the logged-in user to remove their own assignment and assignments in the chain below him/her and replace the unassigned Editors with new selections.

NOTE: Editors with permission to 'Unassign Myself' and 'Unassign Subordinate Editors' without the 'Replace Editor' permission will only be able to remove their own assignment and assignments below them in the Editor Chain.

| Sample Editor RoleManager showing the new sub-permissions of 'Unassign Mysel                                                 |
|----------------------------------------------------------------------------------------------------|
| Editor Assignment                                                                                                    |
| Receive Assignments in 'New Assignments' Folder                                                                              |
| Receive Assignments without Invitation                                                                                       |
| O Receive Invitations for Assignments                                                                                        |
| Always Use Search-based selection for Editor Chain Assignment / Replacement<br>(i.e. if not Applied Automatically by System) |
| Assign Editor                                                                                                    |
| Redirect to Other Editor (and be removed from Editor Chain)                                                                  |
| ✓ Change Corresponding Editor                                                                                                |
| Blind Editor                                                                                                    |
| ✓ Unassign Other Editors                                                                                                    |
| ✓ Unassign Myself                                                                                                    |
| Unassign Subordinate Editors                                                                                                 |
| Replace Editor                                                                                                    |
|                                                                                                    |
| Reviewer Invitations                                                                                                    |
| ✓ Invite Reviewers                                                                                                    |

To configure the instructions shown on the left sidebar of the 'Modify Editor Chain' page, go to 'Edit Instructions on the Modify Editor Chain Page' link in PolicyManager.

### Sample part of PolicyManager

| 🗆 Que  | stionnaire Policies                           |
|--------|-----------------------------------------------|
|        | Create Custom Questions                       |
|        | Create Questionnaires                         |
|        | Edit Co-Author Questionnaire Instructions     |
|        |                                               |
| ⊟ Add  | litional Data Policies                        |
|        | Add/Edit Additional People Detail Fields      |
|        | Add/Edit Additional Manuscript Detail Fields  |
|        | Edit Additional Invitation Details            |
| 🗉 Edit | or Assignment Policies                        |
|        | Set Editor Assignment Options                 |
|        | Define Editor Assignment Chain Templates      |
| _      | Set Editor Rotation Participants              |
|        | Edit Instructions on Modify Editor Chain Page |
|        | Configure Automated Summary Reminders         |
|        |                                               |

After clicking the link, the user will be able to enter custom text to be displayed when an Editor is modifying the Editor Chain:

| Enter the instructions that ye | ou would like to appear when the Modify Editor Chain page is displayed.                                                                                                    |                   |
|--------------------------------|----------------------------------------------------------------------------------------------------|-------------------|
|                                | Cancel Submit                                                                                                    |                   |
| Page                           | Instructions                                                                                                    |                   |
| Modify Editor Chain            | Insert Special Character                                                                                                    |                   |
|                                | The current Editor Assignment Chain is displayed.<br>You may remove an Editor by clicking the delete icon<br>or may replace an Editor for a particular step in<br>the Chain. To confirm changes, click 'Confirm<br>Selections and Send Default Letters' or 'Confirm<br>Selections and Send Custom Letters'. The system will<br>update Editor Assignments as needed and send the<br>selected letters. | $\langle \rangle$ |
|                                | View Default Instructions Revert to Default Instruct                                                                                                    | ion               |

### **Proxy Registration Enhancements**

In EM/PM version 12.1, the fields presented to Editors when proxy registering a new user are based on the fields configured for self-registration – for example, if a field is configured as "Hidden" for self-registration, it is not displayed to Editors when proxy registering a new user. Also, if a field is defined as "Required" for self-registration, it is displayed during the proxy registration process in red text with an asterisk as if it were required; however, the requirement is not enforced for Editors and they can successfully proxy register a new user without supplying complete information.

New in EM/PM version 12.2, a new 'Configure Proxy Registration' page is added to *PolicyManager* so publications can create a separate set of criteria collected during proxy registration. Additionally, the selected fields configured for proxy registration may be configured to be required so proxy registered users aren't entered into the system with incomplete information.

NOTE: The new 'Configure Proxy Registration' page may not be available for publications that have some of the existing "behind-the-scenes" proxy registration security features in place. Your Aries Account Coordinator will be able to let you know if this feature is applicable.

Additionally, publications can now configure the suppression of the Register and Send Letter button so the Editor does not have the option to send a notification letter to the proxy registered user.

### TO CONFIGURE:

Access the new 'Configure Proxy Registration' page in *PolicyManager* under the 'Registration and Login Policies' subheading. Similar to the existing 'Edit Registration Fields', an Administrator may choose which registration fields to require or hide during proxy registration. From this page, the proxy registration instructions may also be customized and the publication can choose whether the 'Register User and Send Letter' button is displayed for 'Register and Select New Reviewer' and 'Register and Invite Author'.

Sample 'Configure Proxy Registration' page in PolicyManager

#### **Configure Proxy Registration**

This page is used to configure the 'Proxy Registration', 'Register and Select New Reviewer' and 'Register and Invite New Author' pages. You may configure whether or not the 'Register User and Send Letter' button is displayed, which fields the Editor will be forced to complete and the instructions that are displayed on the page. When you have made your selections please click 'Submit'.

#### Display 'Register User and Send Letter' Button

Select the checkbox to display the 'Register User and Send Letter' button on the Proxy Registration page. When a checkbox is not selected, the 'Register User and Proceed' button is displayed and when the Editor selects the associated ink, the option to send the letter associated with the 'Proxy Register New User' event in ActionManager is no longer available on the proxy registration page.

☑ Register and Select New Reviewer link from the Reviewer Selection Summary Page show the 'Register User and Send Letter' button ☑ Register and Invite New Author link from the Author Selection Summary Page show the 'Register User and Send Letter' button

#### Configure Fields for Proxy Registration

Please select the fields you would like to present and require during the Proxy Registration process. Required fields will be labelled in red and designated with an asterisk on the 'Proxy Registration', 'Register and Select New Reviewer' and 'Register and Invite New Author' pages. Optional fields will be labelled in blue. Fields in bold text below are required by Editorial Manager and cannot be made optional by the publication.

| Required Hidden                                                                 |                                                                                                    |
|---------------------------------------------------------------------------------|----------------------------------------------------------------------------------------------------|
| □ □                                                                             | Title<br>Given/First Name                                                                                                    |
|                                                                                 | Middle Name                                                                                                    |
|                                                                                 | Family/Last Name                                                                                                    |
|                                                                                 | Degree                                                                                                    |
|                                                                                 | Preferred Name                                                                                                    |
|                                                                                 | Telephone Number                                                                                                    |
|                                                                                 | Fax Number                                                                                                    |
|                                                                                 | Secondary Telephone Number                                                                                                    |
|                                                                                 | Secondary Telephone Number is for                                                                                                    |
| ✓                                                                               | E-mail                                                                                                    |
| · · · · · · · · · · · · · · · · · · ·                                           | Preferred Method of Contact                                                                                                    |
|                                                                                 | ation Fields not shown in this figure.                                                                                                    |
| Class                                                                           | ifications and Keywords                                                                                                    |
| to Personal Classifications (defined by a                                       | an administrator) and Keywords (typed by the user) can be                                                                                                    |
| tors when they proxy register a new use<br>or keywords that may be added making | er. You can set a maximum number of classifications that r<br>g an item required enforces a minimum of at least one.                                                                                                    |
|                                                                                 | tional Required (Minimum) Maximum (leave blank for                                                                                                    |
|                                                                                 | no innit)                                                                                                    |
| Classifications                                                                 |                                                                                                    |
| Enter Personal   Keywords                                                       |                                                                                                    |
| Reywords                                                                        |                                                                                                    |
| Customize F                                                                     | Proxy Registration Instructions                                                                                                    |
|                                                                                 |                                                                                                    |
| Event                                                                           | Instructions                                                                                                    |
| Event Proxy Register New User                                                   | Insert Special Character                                                                                                    |
|                                                                                 |                                                                                                    |
|                                                                                 | Insert Special Character<br>You may register a new user and send<br>that new user a custom Welcome<br>letter, or choose not to send a<br>letter. To begin the Proxy<br>Registration process, please enter                                                                                                    |
|                                                                                 | Insert Special Character<br>You may register a new user and send<br>that new user a custom Welcome<br>letter, or choose not to send a<br>letter. To begin the Proxy<br>Registration process, please enter<br>the following information:                                                                                                    |
| Proxy Register New User                                                         | Insert Special Character<br>You may register a new user and send<br>that new user a custom Welcome<br>letter, or choose not to send a<br>letter. To begin the Proxy<br>Registration process, please enter<br>the following information:<br>View Default Instructions Revert to Default Instructions                                                                                                    |
| Proxy Register New User                                                         | Insert Special Character<br>You may register a new user and send<br>that new user a custom Welcome<br>letter, or choose not to send a<br>letter. To begin the Proxy<br>Registration process, please enter<br>the following information:<br>View Default Instructions<br>Insert Special Character<br>Please enter key information about<br>the person you are registering as a                                                                                                    |
| Proxy Register New User                                                         | Insert Special Character<br>You may register a new user and send<br>that new user a custom Welcome<br>letter, or choose not to send a<br>letter. To begin the Proxy<br>Registration process, please enter<br>the following information:<br>View Default Instructions<br>Insert Special Character<br>Please enter key information about<br>the person you are registering as a                                                                                                    |
| Proxy Register New User                                                         | Insert Special Character<br>You may register a new user and send<br>that new user a custom Welcome<br>letter, or choose not to send a<br>letter. To begin the Proxy<br>Registration process, please enter<br>the following information:<br>View Default Instructions Revert to Default Instructions<br>Insert Special Character<br>Please enter key information about<br>the person you are registering as a<br>Reviewer.                                                                                                    |
| Proxy Register New User<br>Register and Select New Reviewer                     | Insert Special Character<br>You may register a new user and send<br>that new user a custom Welcome<br>letter, or choose not to send a<br>letter. To begin the Proxy<br>Registration process, please enter<br>the following information:<br>View Default Instructions Revert to Default Instructions<br>Insert Special Character<br>Please enter key information about<br>the person you are registering as a<br>Reviewer.<br>View Default Instructions Revert to Default Instructions                                                                                                    |
| Proxy Register New User                                                         | Insert Special Character<br>You may register a new user and send<br>that new user a custom Welcome<br>letter, or chose not to send a<br>letter, or chose not to send a |
| Proxy Register New User<br>Register and Select New Reviewer                     | Insert Special Character<br>You may register a new user and send<br>that new user a custom Welcome<br>letter, or choose not to send a<br>letter. To begin the Proxy<br>Registration process, please enter<br>the following information:<br>View Default Instructions Revert to Default Instructions<br>Insert Special Character<br>Please enter key information about<br>the person you are registering as a<br>Reviewer.<br>View Default Instructions Revert to Default Instructions                                                                                                    |
| Proxy Register New User<br>Register and Select New Reviewer                     | Insert Special Character You may register a new user and send that new user a custom Welcome letter, or choose not to send a letter. To begin the Proxy Registration process, please enter the following information: View Default Instructions Revert to Default Instructions Insert Special Character Please enter key information about the person you are registering as a Reviewer. Insert Special Character Revert to Default Instructions Insert Special Character Please enter key information about the person you are registering as an                                                                                                    |
| Proxy Register New User<br>Register and Select New Reviewer                     | Insert Special Character You may register a new user and send that new user a custom Welcome letter, or choose not to send a letter. To begin the Proxy Registration process, please enter the following information: View Default Instructions Revert to Default Instructions Insert Special Character Please enter key information about the person you are registering as a Reviewer. Insert Special Character Revert to Default Instructions Insert Special Character Please enter key information about the person you are registering as an                                                                                                    |

### **Rich Text Management for Letters**

In EM/PM version 12.1, letters may be configured to support HTML on the 'Edit Letters' page of *PolicyManager*. HTML tags may be added manually to letter templates and users may see how the markup is rendered by clicking the 'Preview Letter' button. Additionally, previously uploaded images may be entered into HTML letters by clicking the 'Insert Image' link.

In EM/PM version 12.2, publications using HTML letters will now have access to a Rich Text Editor that will aid in letter formatting and will render HTML and images as a user is editing the letter. The Rich Text Editor is added to the Add/Edit HTML letter template interface in *PolicyManager* as well as on the 'Customize Letter' interface throughout the EM/PM system.

NOTE: After upgrade, it would be beneficial to examine any existing Rich Text (HTML) letters that are configured in *PolicyManager* to ensure proper formatting.

Sample Rich Text Editor interface on the Edit Letter template in PolicyManager, Rich Text Editor toolbar has been expanded. All formatting is rendered immediately.

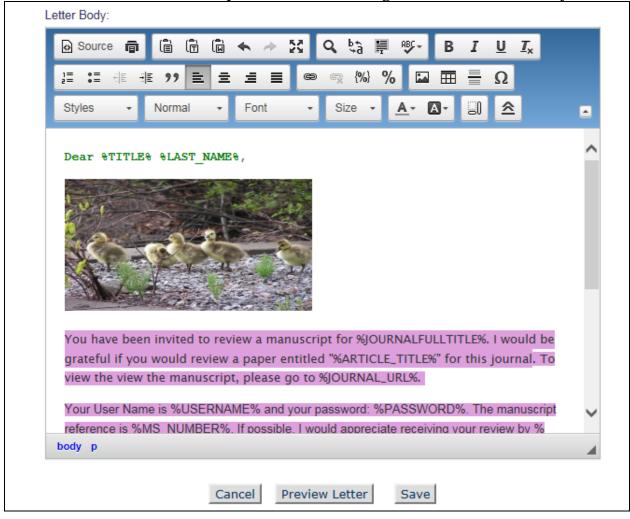

🔤 Editorial Manager 🔤 ProduXion Manager 🗐 Commerce Manager"

Confidential – Subject to change – Copyright © 2015 Aries Systems Corporation The toolbar uses common icons to show formatting options. Each icon displays hoverover text that provides a short description of what the button does. Some of the standard EM/PM letter functions have also been added to the Rich Text

editor toolbar, replacing the links that appear above the letter body field:

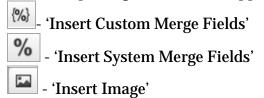

As in existing functionality, the user customizing the letter can select from the list of existing uploaded images, but cannot upload new ones when customizing the letter.

|                                        |                                | Edit Letters                                                                                                    |   |        |       |                |               |
|----------------------------------------|--------------------------------|----------------------------------------------------------------------------------------------------|---|--------|-------|----------------|---------------|
| To create a new letter, click 'Add New | w Letter'. To edit an existing | letter click the 'Edit' link next to the letter title. (more)                                                                                                    |   |        |       |                |               |
|                                        |                                | Back to PolicyManager                                                                                                    |   |        |       |                |               |
|                                        | Add New L                      | Letter Save Changes Edit Image Files for Letters                                                                                                    |   |        |       |                |               |
|                                        |                                |                                                                                                    |   | Letter | r For | nat            |               |
| Letter Purpose<br>▲▼                   | Letter Family<br>Group by:     | ActionManager Roles and Events                                                                                                    | Т | ext    |       | h Text<br>TML) | All Formats   |
| 10 day warning for review due          | Reviewer Reminder              |                                                                                                    | 0 | Edit   | ۲     | Edit           | Remove   Hide |
| Accept                                 | Decision                       | Assistant Editor - Final Disposition - Accept<br>Assistant Editor - Final Disposition - Accept<br>Managing Editor - Final Disposition - Accept<br>Managing Editor (Kopie) - Final Disposition - Accept<br>Managing Editor Type II - Final Disposition - Accept<br>Production Administrator - Final Disposition - Accept | ۲ | Edit   | 0     | Edit           | Remove   Hide |
| Appeal Reject Decision                 | Ad Hoc From Author             |                                                                                                    | 0 | Edit   | ۲     | Edit           | Remove   Hide |

To edit a letter template using the Rich Text Editor, click the 'Edit' link in the 'Rich Text (HTML)' column of the 'Edit Letters' page. The Rich Text Editor toolbar will also be available on the 'Customize Letter' interface for Rich Text (HTML) letters. The

'maximize' icon in the upper right corner of the toolbar - 🔛 - will expand the display of the letter body to fill the size of the System Administrator window.

The Rich Text toolbar can be expanded to reveal more formatting options or collapsed to show a smaller selection of popular letter formatting tools. The  $\boxed{\textcircled{a}}$  icon will expand the toolbar and the  $\boxed{\textcircled{a}}$  icon will collapse an expanded toolbar.

## Sample Customize Letter interface for a Rich Text-configured letter. Rich Text Editor toolbar is collapsed.

| Notify Users of Final<br>Disposition - Accept | Type any desired text into the 'Letter Body' area. Click 'Open in New Window' if you need extra space to enter your letter. To send the e-mail, click the 'Preview and Send' button, proofread the letter and click the 'Send' button on that page.                                        |
|-----------------------------------------------|----------------------------------------------------------------------------------------------------|
| Letter                                        | Cancel Preview Letter Save                                                                                                    |
| Mary François Smith<br>(Managing Editor)      |                                                                                                    |
|                                               | From: "DEMO 11.0 Editorial" <trash1@ariessc.com></trash1@ariessc.com>                                                                                                    |
|                                               | To: Mary François Smith, PhD                                                                                                    |
|                                               | Letter Purpose: Accept                                                                                                    |
|                                               | Letter Subject: Accept                                                                                                    |
|                                               | The Editors assigned to the current version of the submission are shown below. Additional recipients can be copied or blind copied by typing their e-mail addresses into the blank boxes next to cc: or bcc below. Multiple e-mail addresses can be included, separated by semicolons (;). |
|                                               | cc: bcc: Editors Assigned to Manuscript                                                                                                    |
|                                               | Edward Editor, MD (Editor-in-Chief)                                                                                                    |
|                                               | cc:                                                                                                    |
|                                               | bcc:                                                                                                    |
|                                               | Letter Body: Open in New Window                                                                                                    |
|                                               | ■ 圖 圖 弦 B I U I <sub>x</sub> 译 : 非 非 ?? ◎ ∞ % 田 量 Ω<br>Styles - Format - Font - マ                                                                                                    |
|                                               | Your manuscript has been accepted and will now go to copy editing. Thank you.                                                                                                    |

There is a new option to allow Rich Text Editing of letters currently configured as 'Text' on the 'Edit Letters' page. Selecting this option will allow users customizing the text letter prior to sending to use the Rich Text Editor toolbar in the 'Customize Letter' interface by clicking the 'Add Formatting' link above the letter body.

# Sample 'Text' letter template showing the new 'Allow sender to add Rich Text (HTML) formatting' option

|                                          | View Default Instructions Revert to Default Instructions                                                                                                    |
|------------------------------------------|----------------------------------------------------------------------------------------------------|
|                                          |                                                                                                    |
| Letter Purpose:                          | Author - return submission                                                                                                    |
| Subject:                                 | Returned submission                                                                                                    |
| Letter Family:                           | Communications to Author                                                                                                    |
| Sender's<br>E-mail                       | IDEMO 11.0 Editorial <trash1@ariessc.com></trash1@ariessc.com>                                                                                                    |
| Address                                  | O Use Corresponding Editor's E-mail address                                                                                                    |
|                                          | O Use Corresponding Production Editor's E-mail address                                                                                                    |
| Additional Re                            | cipients                                                                                                    |
|                                          | nts of a cc: copy will be revealed to and able to see the sender, the primary recipient(s)                                                                                                    |
|                                          | r cc: recipients<br>nts of a bcc: copy will not be revealed to any other recipients, but will be revealed to the                                                                                                    |
|                                          | and able to see the sender, the primary recipient(s) and any cc: recipients                                                                                                    |
| Automatically                            | ion: hon                                                                                                    |
| Automatically                            | CC: DDC:                                                                                                    |
|                                          | Corresponding Editor                                                                                                    |
|                                          | Corresponding Production Editor                                                                                                    |
|                                          |                                                                                                    |
|                                          | Send copies to the following addresses:<br>(Multiple addresses may be entered, separated by a semicolon)                                                                                                    |
|                                          |                                                                                                    |
|                                          |                                                                                                    |
|                                          |                                                                                                    |
| Allow choice<br>on 'Send<br>Letter' page | The following options will allow the sender to choose whether to send carbon copies (co<br>or blind carbon copies (bcc:) to the designated group of people. Selecting these options<br>does not automatically cc: or bcc: the indicated recipients.                                                         |
|                                          | cc: bcc:<br>Display checkbox for co-Authors                                                                                                    |
| Allow attack                             | hments                                                                                                    |
|                                          |                                                                                                    |
|                                          | er to add Rich Text (HTML) formatting                                                                                                    |
|                                          | er to add Rich Text (HTML) formatting<br>Selecting this option will allow a sender who is customizing the letter to switch the letter<br>format from text to Rich Text (HTML) and add rich text formatting. Note: if the sender<br>switches the format, the letter will be sent in Rich Text (HTML) format. |

Commerce Manager
 Commerce Manager

Sample Customize Reviewer Invitation Letter interface: This is a Text letter, but the 'Allow sender to add Rich Text (HTML) formatting' option has been selected for the letter template. Clicking 'Add Formatting' will enable the Rich Text toolbar on the page. and sends the letter as an HTML-formatted letter instead of a plain text letter.

| itation Letter    | to review a submissi             | un .                                                                                                    |
|-------------------|----------------------------------|----------------------------------------------------------------------------------------------------|
| 23 123 (REVIEWER) |                                  | Cancel Preview Letter Save                                                                                                    |
|                   | From:                            | "DEMO 11.0 Editorial" <trash1@ariessc.com></trash1@ariessc.com>                                                                                                    |
|                   | To:                              | 123 123                                                                                                    |
|                   | Letter Purpose:                  | Reviewer Invitation                                                                                                    |
|                   | Letter Subject:                  | Reviewer Invitation for "Testing Optional URI"                                                                                                    |
|                   | blind copied by typi             | 123 123         Reviewer Invitation         Reviewer Invitation for "Testing Optional URI"         d to the current version of the submission are shown below. Additional recipion for the submission are shown below. Additional recipion for addresses into the blank boxes next to cc: or bcc below. Mu addresses barated by semicolons (;).         c::       Editors Assigned to Manuscript |
|                   | cc: bcc                          | :: Editors Assigned to Manuscript                                                                                                    |
|                   |                                  | Dave Lister (Managing Editor)                                                                                                    |
|                   | co                               |                                                                                                    |
|                   | bcc                              |                                                                                                    |
|                   | Letter Body:                     | Insert Special Character   Insert Custom Merge Field   Add Formatting Open in New Window                                                                                                    |
|                   | Dear 123,                        |                                                                                                    |
|                   | You have been                    | invited to review a manuscript for Demo 12.2 Site.                                                                                                    |
|                   | I would be gra<br>this journal.  | teful if you would review a paper entitled "Testing Optional URI" for                                                                                                    |
|                   |                                  | reference is DEMO121-D-15-00003. You can view the manuscript by e following link:                                                                                                    |
|                   | %VIEW_REVIEWER                   | _PDF%                                                                                                    |
|                   | If you are una<br>decline the in | ble to review this manuscript, please click on the following link to vitation:                                                                                                    |
|                   | <pre>%DECLINE_REVIE</pre>        | W_INVITATION%                                                                                                    |
|                   | Please use the<br>concerning the | following link to accept the invitation, and to submit your comments                                                                                                    |

### **TO CONFIGURE:**

The Rich Text Editor toolbar is automatically available for any existing and newly added HTML letter.

To allow the option of using the Rich Text toolbar during letter customization, select the 'Allow sender to add Rich Text (HTML) formatting' checkbox on the Text letter template page in *PolicyManager* > 'Edit Letters'.

### **Discussion Forum for Reviewers**

In EM version 12.1, Editors may be invited to participate in conversations with other invited Editors regarding a submission using EM's Discussion Forum feature.

New in EM version 12.2, Reviewers who have completed a Review for a submission will be able to participate in a Discussion Forum created just for Reviewers and Editors assigned to the submission. This is done by using a new 'Discussion Type' called 'Reviewer Consultation'.

The new Reviewer Discussion Forum feature essentially is just creating a new Discussion Type – the existing Discussion Forum functionality is retained. However, many Editorial Manager configuration pages have been modified to accommodate the new changes.

NOTE: Unlike discussions using the 'Editor Consultation' (existing Discussion Forum functionality), only one 'Reviewer Consultation' may be opened per submission.

Although Editors with 'Initiate and Manage Discussions' permission may manage a 'Reviewer Consultation' discussion, most of the handling of this type of discussion is automated to reduce the workload of Editors. Initiation of a 'Reviewer Consultation' discussion is configured in *PolicyManager* per Article Type on the 'Configure Automatic Discussion Initiation' page. The automated functionality of the 'Reviewer Consultation is as follows:

- The 'Reviewer Consultation' is opened automatically when the first Editor for a new submission (Revision 0 only) is either assigned or agrees to handle a submission.
- All Editors and Reviewers assigned to the submission for all versions/revisions are added automatically to the discussion.
- The 'Reviewer Consultation' discussion remains open throughout all revisions unless an Editor with permission to manage discussions closes it.
- The 'Reviewer Consultation' discussion is concluded automatically when the Final Disposition is set for the submission.

| Mane                                                            | y M. Alexa                         | : JANETDEV120-D-15-00003<br>nder, PhD<br>· VIOLETS''                                                                                                    |                           |
|-----------------------------------------------------------------|------------------------------------|----------------------------------------------------------------------------------------------------|---------------------------|
|                                                                 | Close                              |                                                                                                    |                           |
| Please participate in the discussion for this submission. (This | text is customiza                  | ible.)                                                                                                    |                           |
| View Submission                                                 | View Revie                         | wer Comments                                                                                                    |                           |
| Topic: Editors & Reviewers Forum                                |                                    |                                                                                                    |                           |
| Comments:                                                       |                                    | Vie                                                                                                    | w/Print All               |
|                                                                 | Participant<br>▲ ▼                 | Comments                                                                                                    | Date<br>▲ V               |
|                                                                 | Twink E.<br>Jonesey, PhD           | I will be on sabbatical for 4 months starting Feb 2, 2015                                                                                                    | Dec 12<br>2014<br>04:45PM |
| Post                                                            | Ginger<br>Rabelais<br>(Reviewer 2) | This a formidable task                                                                                                    | Dec 03<br>2014<br>11:05AM |
|                                                                 | Edward<br>Browdy                   | This Corresponding Author for this submission is<br>going on a research trip to Antarctica starting<br>April 2015 and may be unavailable for periods of<br>time (more) | Dec 03<br>2014<br>11:04AM |
|                                                                 | Twink E.<br>Jonesey, PhD           | Okay, so who wants to take this one on? It's got a very short time span.                                                                                               | Dec 01<br>2014<br>03:03PM |
|                                                                 |                                    |                                                                                                    |                           |
|                                                                 | Close                              |                                                                                                    |                           |

Sample Reviewer Consultation Discussion page – Reviewer's view

NOTE: Editors with permission to manage discussions may invite other Editors to the 'Reviewer Consultation' discussion, even if they are not attached to the submission in any way. Outside Reviewers (not attached to the submission) may not be added to the discussion.

NOTE: If an Editor is unassigned or replaced in the Editor Chain, the unassigned or replaced Editor still remains an active participant in the 'Reviewer Consultation' discussion.

### *Sample* Reviewer Consultation *Discussion – Editor's view. Editor has permission to manage discussions*

|                                                                                                    |                                                                                             |                                                                                     |                                                         | Maney M                                                                                            |                                                                                            | nder, Ph                                                                         | V120-D-15<br>D                                                                                                    | 5-00003                                                                                                    | ĸı                            |                                                                         |
|----------------------------------------------------------------------------------------------------|---------------------------------------------------------------------------------------------|-------------------------------------------------------------------------------------|---------------------------------------------------------|----------------------------------------------------------------------------------------------------|--------------------------------------------------------------------------------------------|----------------------------------------------------------------------------------|----------------------------------------------------------------------------------------------------|----------------------------------------------------------------------------------------------------|-------------------------------|-------------------------------------------------------------------------|
|                                                                                                    |                                                                                             |                                                                                     | Cancel                                                  | Save and (                                                                                         | Close                                                                                      | Conclude I                                                                       | Discussion                                                                                                    |                                                                                                    |                               |                                                                         |
| eminding you to pl                                                                                                    | ease participat                                                                             | e in the dis                                                                        | scussion for th                                         | nis submission.                                                                                    | (I am custo                                                                                | omizable.)                                                                       |                                                                                                    |                                                                                                    |                               |                                                                         |
| Participant                                                                                                    | : Summary                                                                                   | View Su                                                                             | ubmission                                               | View Review                                                                                        | s and Com                                                                                  | ments                                                                            | File Inventor                                                                                                    | <u>v Ad</u>                                                                                                    | d/Edit Submission             | Flags                                                                   |
|                                                                                                    |                                                                                             |                                                                                     |                                                         | Deta                                                                                               | <u>ails</u> 🕅 🥝 🖗                                                                          | Ø                                                                                |                                                                                                    |                                                                                                    |                               |                                                                         |
|                                                                                                    |                                                                                             |                                                                                     |                                                         |                                                                                                    |                                                                                            |                                                                                  |                                                                                                    |                                                                                                    |                               |                                                                         |
| pic:<br>ditors & Review                                                                                                    | ana Canfah                                                                                  |                                                                                     |                                                         |                                                                                                    |                                                                                            |                                                                                  |                                                                                                    |                                                                                                    |                               |                                                                         |
| ditors & Review                                                                                                    | wers Conlab                                                                                 |                                                                                     |                                                         |                                                                                                    |                                                                                            |                                                                                  |                                                                                                    |                                                                                                    |                               |                                                                         |
|                                                                                                    |                                                                                             |                                                                                     |                                                         |                                                                                                    |                                                                                            |                                                                                  |                                                                                                    |                                                                                                    |                               | View/Print                                                              |
| omments:                                                                                                    |                                                                                             |                                                                                     |                                                         | Partic                                                                                             | ipant                                                                                      |                                                                                  |                                                                                                    |                                                                                                    |                               | Date                                                                    |
|                                                                                                    |                                                                                             |                                                                                     |                                                         | ▲ ▼<br>Twink                                                                                       | E.                                                                                         | Comment                                                                          | excellent sugge                                                                                                    | stion. Who                                                                                                    | can we get to                 | ▲▼<br>Jan 07 20                                                         |
|                                                                                                    |                                                                                             |                                                                                     |                                                         | Jonese<br>Jack B                                                                                   | ey, PhD                                                                                    | implemen<br>I agree wi                                                           | it this?                                                                                                    |                                                                                                    | 2                             | 10:49AM                                                                 |
|                                                                                                    |                                                                                             |                                                                                     |                                                         | // (Review                                                                                         | er 1)                                                                                      | -                                                                                | -                                                                                                    |                                                                                                    |                               | 06:32PM                                                                 |
|                                                                                                    |                                                                                             |                                                                                     |                                                         | Post Ginger<br>(Review)                                                                            |                                                                                            | As a frequ<br>recommen                                                           | uent reviewer of<br>nd                                                                                                    | this kind of                                                                                                    | article, I                    | Jan 06 20<br>03:02PM                                                    |
|                                                                                                    |                                                                                             |                                                                                     |                                                         | Twink<br>Jonese                                                                                    | E.<br>ey, PhD                                                                              | Big Dog h<br>idea abou                                                           | ere, perhaps on<br>it this.                                                                                                    | e of the Rev                                                                                                    | viewers has a good            | Jan 05 20<br>01:22PM                                                    |
|                                                                                                    |                                                                                             |                                                                                     |                                                         |                                                                                                    | ones, PhD                                                                                  |                                                                                  | at do you think o                                                                                                    | of the curren                                                                                                    | it issue, Twinky?             | Jan 05 20<br>01:02PM                                                    |
|                                                                                                    |                                                                                             |                                                                                     |                                                         |                                                                                                    |                                                                                            |                                                                                  |                                                                                                    |                                                                                                    |                               |                                                                         |
|                                                                                                    |                                                                                             |                                                                                     |                                                         | Add                                                                                                | Participants                                                                               | :5                                                                               |                                                                                                    |                                                                                                    |                               |                                                                         |
| Editor Partici                                                                                                    |                                                                                             | Polo                                                                                |                                                         | Add                                                                                                | Participant                                                                                | Participant                                                                      | View Benjawe                                                                                                    | Download                                                                                                    | View Darift                   |                                                                         |
| Editor Participan<br>▲ ▼                                                                                                    | t                                                                                           | Role                                                                                | # Post                                                  |                                                                                                    | Participant                                                                                | Participant<br>Status                                                            | View Reviews<br>and Comments                                                                                                    |                                                                                                    | Decision Letter               |                                                                         |
| Editor Participan<br>A V<br>Edward M. Browdy                                                                                                    | t<br>77 🍟 💠                                                                                 | Role<br>▲▼<br>Associate                                                             |                                                         | s Latest Post                                                                                      | Participant:<br>P<br>S<br>A                                                                | Participant                                                                      | View Reviews                                                                                                    | ; Download<br>Files<br>¥                                                                                                    | View Draft<br>Decision Letter | Send E-mail                                                             |
| Editor Participan<br>The second second                                                                                                    | t<br>V 👑 🔶                                                                                  | Associate<br>Managing                                                               | Editor 0<br>Editor 1                                    | Jan 05 2015                                                                                        | Participant:<br>S<br>01:02PM                                                               | Participant<br>Status<br>V<br>Active<br>Active                                   | View Reviews<br>and Comments                                                                                                    | i Files<br>✓                                                                                                    | Decision Letter               | Send E-mail                                                             |
| Editor Participan                                                                                                    | t<br>/ \7 \2018 ♣<br>  \7 \2018 ©<br>, PhD \7 \2018 ##                                      | Associate  <br>Managing<br>Editor-in-C                                              | Editor 0<br>Editor 1<br>Chief 2                         | s Latest Post                                                                                      | Participant:<br>S<br>01:02PM                                                               | Participant<br>Status<br>Active<br>Active<br>Active                              | View Reviews<br>and Comments<br>✓<br>✓                                                                                                    | Files                                                                                                    | Decision Letter               | Send E-mail                                                             |
| Editor Participan<br>The second second                                                                                                    | t<br>/ \7 \2018 ♣<br>  \7 \2018 ©<br>, PhD \7 \2018 ##                                      | Associate<br>Managing                                                               | Editor 0<br>Editor 1<br>Chief 2                         | Jan 05 2015                                                                                        | Participant:<br>S<br>01:02PM                                                               | Participant<br>Status<br>V<br>Active<br>Active                                   | View Reviews<br>and Comments                                                                                                    | i Files<br>✓                                                                                                    | Decision Letter               | Send E-mail                                                             |
| Editor Participan<br>AV<br>Edward M. Browdy<br>Mary Jones, PhD<br>Twink E. Jonesey,<br>June Hemmick V                                                                                                    | t<br>♥ 🍟 ♣<br>♥ 🝟 ☺<br>, PhD ♥ 🝟 #                                                          | Associate  <br>Managing<br>Editor-in-C                                              | Editor 0<br>Editor 1<br>Chief 2                         | Jan 05 2015                                                                                        | Participant:<br>S<br>01:02PM                                                               | Participant<br>Status<br>Active<br>Active<br>Active                              | View Reviews<br>and Comments<br>✓<br>✓                                                                                                    | Files                                                                                                    | Decision Letter               | Send E-mail                                                             |
| Editor Participan                                                                                                    | t<br>♥ 🍟 ♣<br>♥ 🝟 ☺<br>, PhD ♥ 🝟 #                                                          | Associate  <br>Managing<br>Editor-in-C                                              | Editor 0<br>Editor 1<br>Chief 2                         | Jan 05 2015                                                                                        | Participant:<br>S<br>01:02PM                                                               | Participant<br>Status<br>Active<br>Active<br>Active                              | View Reviews<br>and Comments<br>✓<br>✓                                                                                                    | Files                                                                                                    | Decision Letter               | Send E-mail                                                             |
| Editor Participan                                                                                                    | t<br>♥ 🍟 ♣<br>♥ 🝟 ☺<br>, PhD ♥ 🝟 #                                                          | Associate  <br>Managing<br>Editor-in-C                                              | Editor 0<br>Editor 1<br>Chief 2                         | s Latest Post<br>Jan 05 2015<br>Jan 07 2015                                                        | Participant                                                                                | Participant<br>status<br>Active<br>Active<br>Active<br>Inactive                  | View Reviews<br>and Comments                                                                                                    | i Files<br>∉<br>↓<br>↓<br>↓<br>↓<br>↓                                                                                                    | Decision Letter               | Send E-mai                                                              |
| Editor Participan<br>A V<br>Edward M. Browdy<br>Mary Jones, PhD<br>Twink E. Jonesey,<br>June Hemmick V<br>Reviewer Participant                                                                                                    | t<br>▽ ৺ ●<br>. PhD ▽ ₩ #<br>₩ ●                                                            | Associate<br>Managing<br>Editor-in-C<br>Associate E                                 | Editor 0<br>Editor 1<br>Chief 2<br>Editor 0             | s Latest Post<br>Jan 05 2015<br>Jan 07 2015                                                        | Participant                                                                                | Participant<br>status<br>Active<br>Active<br>Active<br>Inactive                  | View Reviews<br>and Comments                                                                                                    | i Files<br>♥<br>↓<br>P<br>-<br>Status of M                                                                                                    | Decision Letter               | Send E-mai                                                              |
| Editor Participan<br>A V<br>Edward M. Browdy<br>Mary Jones, PhD<br>Twink E. Jonesey,<br>June Hemmick V<br>Reviewer Participant<br>A V                                                                                                    | t<br>♥ 🍟 ♣<br>♥ 🝟 ☺<br>, PhD ♥ 🝟 #                                                          | Associate<br>Managing<br>Editor-in-C<br>Associate E<br>#<br>Posts I                 | Editor 0<br>Editor 1<br>Chief 2<br>Editor 0             | s Latest Post<br>Jan 05 2015<br>Jan 07 2015                                                        | Participant:<br>PS<br>01:02PM<br>10:49AM                                                   | Participant<br>Itatus<br>Active<br>Active<br>Active<br>Inactive                  | View Reviews<br>and Comments<br>✓<br>✓<br>✓<br>✓<br>✓<br>✓<br>✓<br>✓                                                                                                    | i Files<br>∉<br>↓<br>↓<br>↓<br>↓<br>↓                                                                                                    | Decision Letter               | Send E-mail                                                             |
| Editor Participan                                                                                                    | t<br>▽ 堂 ⊕<br>, PhD ▽ 世 #<br>#<br>#<br>rticipants<br>Role                                   | Associate<br>Managing<br>Editor-in-C<br>Associate E<br>Posts I<br>1 0<br>2 0        | Editor 0<br>Editor 1<br>Chief 2<br>Editor 0             | s Latest Post<br>Jan 05 2015<br>Jan 07 2015                                                        | Participants<br>PS<br>01:02PM<br>10:49AM<br>Reviewer<br>Number                             | Active<br>Active<br>Active<br>Inactive                                           | View Reviews<br>and Comments<br>and Comments<br>and C | status of Mc<br>Review Assi                                                                                                    | Decision Letter               | Send E-mail                                                             |
| Editor Participan                                                                                                    | t<br>V W S<br>PhD V W #<br>ticipants<br>Reviewer                                            | Associate<br>Managing<br>Editor-in-C<br>Associate E<br>Posts I<br>1 0<br>2 0        | Editor 0<br>Editor 1<br>Chief 2<br>Editor 0<br>Editor 0 | s Latest Post<br>Jan 05 2015<br>Jan 07 2015<br>Participant<br>Status<br>Active                     | Participant:<br>PS<br>01:02PM<br>10:49AM<br>Reviewer<br>Reviewe                            | Active<br>Active<br>Active<br>Inactive<br>Unactive<br>Active<br>Inactive<br>ar 1 | View Reviews<br>and Comments<br>and Comments<br>and C | s Files                                                                                                    | Decision Letter               | Send E-mail<br>Send E-mail<br>Send E-mail                               |
| Editor Participan                                                                                                    | t<br>V W S<br>PhD V W #<br>rticipants<br>Reviewer<br>Reviewer<br>NB Reviewer<br>Statistical | Associate<br>Managing<br>Editor-in-C<br>Associate E<br>Posts I<br>1 0<br>1 0<br>1 0 | Editor 0<br>Editor 1<br>Chief 2<br>Editor 0<br>Editor 0 | s Latest Post<br>Jan 05 2015<br>Jan 07 2015<br>Participant<br>Status<br>Active<br>Active           | Participant:<br>Participant:<br>PS<br>01:02PM<br>10:49AM<br>Reviewer<br>Reviewe<br>Reviewe | Active<br>Active<br>Active<br>Inactive<br>Unactive<br>Active<br>Inactive<br>ar 1 | View Reviews<br>and Comments<br>and Comments<br>and C | Status of Mc<br>Review Assi<br>R0: Review 0<br>R1: Agreed<br>R0: Terminati                                                                                                    | Decision Letter               | Send E-mail<br>Send E-mail<br>Send E-mail<br>Send E-mail<br>Send E-mail |
| Editor Participan<br>Edward M. Browdy<br>Mary Jones, PhD<br>Twink E. Jonesey,<br>June Hemmick<br>Reviewer Participant<br>A<br>Jack Bauer<br>Ginger Rabelais<br>Con Raptor<br>Reprice<br>Reviewer<br>Construction<br>Construction<br>Construct | t<br>V W 0<br>PhD V W #<br>rticipants<br>Reviewer<br>Reviewer<br>NB Reviewer                | Associate<br>Managing<br>Editor-in-C<br>Associate E<br>Posts I<br>1 0<br>0          | Editor 0<br>Editor 1<br>Chief 2<br>Editor 0<br>Editor 0 | S Latest Post<br>Jan 05 2015<br>Jan 07 2015<br>Participant<br>Status<br>Active<br>Active<br>Active | Participant:<br>Participant:<br>PS<br>01:02PM<br>10:49AM<br>Reviewer<br>Reviewe<br>Reviewe | Active<br>Active<br>Active<br>Inactive<br>Unactive<br>Active<br>Inactive<br>ar 1 | View Reviews<br>and Comments<br>and Comments<br>and C | i       Files         Image: Constraints       Image: Constraints         Status of More Review Assimation       Image: Constraints         R0: Review Assimation       R0: Review Assimation         R1: Agreed       R1: Review Assimation | Decision Letter               | Send E-mail<br>Send E-mail<br>Send E-mail                               |

On the Editor's view of the 'Reviewer Consultation' discussion page two grids organize the Editor and Reviewer participants. The Editor participant grid contains actions – submission visibility, participant status, Editor Role, ad hoc e-mail - as the Editor Consultation. The Reviewer Status grid depicts a summary of each Reviewer's status with the submission. Editors with permission to manage discussions may add Editor participants or conclude the discussion before Final Disposition is set.

Any Reviewer who agrees to submit a Review for a submission is automatically added to the 'Reviewer Consultation' discussion, but remains an inactive participant until he or she submits a completed Review. As an inactive participant, a Reviewer who has only agreed or completed part of a Review will not receive notifications of new comments in the discussion.

Once a Reviewer becomes an active participant in a 'Reviewer Consultation' discussion, he or she remains an active participant throughout the life of the submission within EM. Reviewers who are unassigned or terminated from assignment for later Revisions remain included in the Discussion. Similarly, if a Reviewer is not invited to Review the current version of the submission but completed a Review for a previous Revision, that Reviewer remains an active participant in the Discussion.

As noted above, Editors with permission to manage discussions may manually conclude a 'Reviewer Consultation' any time during the life of a submission. Re-opening a concluded 'Reviewer Consultation' discussion will allow an Editor to add Reviewers to the discussion who may have completed Reviews while the discussion was closed. When re-opening a discussion, an Editor may convert the Reviewer Participants from 'Inactive' to 'Active' by ticking the appropriate box in the Reviewer Participants grid.

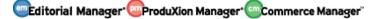

|               |                                                                                                    | ĸc                          | -Open Discussion 1                         |            | aney I          | M. Alexar<br>bble Scie | nder, Phi                  |                   |                   |                                  |              |                                 |                         |
|---------------|----------------------------------------------------------------------------------------------------|-----------------------------|--------------------------------------------|------------|-----------------|------------------------|----------------------------|-------------------|-------------------|----------------------------------|--------------|---------------------------------|-------------------------|
|               | Торі                                                                                                    | :                           |                                            |            |                 |                        |                            |                   |                   |                                  |              |                                 |                         |
|               | Com                                                                                                    | nents                       |                                            |            |                 |                        |                            |                   |                   |                                  |              |                                 |                         |
|               |                                                                                                    |                             |                                            |            |                 |                        |                            |                   |                   |                                  |              |                                 |                         |
| Edit          | or Candidates                                                                                                    | e:1 of 1 (7 tr              | otal candidates)                           |            |                 |                        |                            |                   | Dis               | olay 25                          | results      | s per page.                     |                         |
|               | Editor Role                                                                                                    |                             | Editor Name                                | Curre      | nt<br>Inments   | View Revie<br>and      | ews Downlo<br>Files(so     | ad<br>urce and    | View D<br>Decisio | raft # (                         | lassificatio | on<br>Classification            | Available<br>during nex |
| ielect        | Av<br>Associate Editor                                                                                                    |                             | Edward M. Browdy                           |            | 16              | Comments               | compan                     | ion)              | Letter            |                                  | 3            | Matches<br>1, 2, 3              | 30 days<br>Yes          |
|               | Guest Editor (E)                                                                                                    |                             | ₩ © 🕈<br>Bella Marcello 🕅                  |            | 0               |                        |                            |                   |                   | 1                                | <u>o</u>     |                                 | Yes                     |
| ~             | Editor-In-Chief<br>(This is Editor nur<br>previous version)<br>(This editor is alre<br>to the current sub<br>(Current participal<br>discussion) | ady assigned                | Twink E. Jonesey, PhD ♥<br>♥ ☺ # ♣         |            | 61              | <b>√</b>               |                            | ✓                 | ~                 |                                  | 1            | 5                               | Yes                     |
|               | Editor-In-Chief                                                                                                    |                             | Karen Mulligan 🕅                           |            | 5               |                        |                            |                   |                   | ]                                | 2            | 2, 3                            | Yes                     |
|               | Editor-In-Chief                                                                                                    |                             | Buttercup Buddy Swatski,<br>CGC V W        |            | 1               |                        |                            |                   |                   | 1                                | 2            | 2, 3                            | Yes                     |
|               | Associate Editor (                                                                                                    | E)                          | Ling Lang                                  |            | 0               |                        |                            |                   |                   |                                  | <u>0</u>     |                                 | Yes                     |
| *             | Managing Editor<br>(Current participa<br>discussion)                                                                                            | nt in the                   | Mary Jones, PhD 🕅 🕲                        |            | 2               | 4                      |                            | √                 | 1                 |                                  | 2            | 4, 5                            | Yes                     |
|               |                                                                                                    | ge: 1 of 1 (7 )             | total candidates)                          |            |                 |                        |                            |                   | Disp              | olay 25                          | 💂 results    | per page.                       |                         |
| Rev<br>Gelect | iewer Candidates<br>Reviewer Partici;<br>: ▲▼                                                                                                   |                             |                                            | #<br>Posts | Latest          | Post                   | Participan<br>Status<br>▲▼ | t Review<br>Numbe | ver<br>r          | Complete<br>Submitte<br>Versions | ed for       | Status of Most<br>Review Assign | Recent<br>ment          |
| <b>V</b>      | Jack Bauer 👑                                                                                                    | discus                      | ous participant in the sion)               | 1          | Jan 06<br>06:32 | 2015<br>PM             | Active                     | Revi              | ewer 1            |                                  | RO           | R0: Review Co                   | mplete                  |
| <b>V</b>      | Ginger Rabelais 🎙                                                                                                    | discus                      | ous participant in the<br>sion)            | 1          | Jan 06<br>03:02 |                        | Active                     | Revi              | ewer 3            |                                  | RO           | R1: Agreed to                   | Review                  |
| <b>V</b>      | Ron Raptor@                                                                                                    | NB Re<br>(Previo<br>discus  | viewer<br>ous participant in the<br>ision) | 0          |                 |                        | Active                     | Revi              | ewer 2            | RC                               | ), R1        | R1: Review Co                   | mplete                  |
|               | George Bortnichak                                                                                                    | Statist                     | ical Reviewer                              | 0          |                 |                        | Inactive                   | Revi              | ewer 4            |                                  |              | R0: Terminated<br>Review        | After Agreeing          |
| <b>v</b>      | Sylvia W. Massimo                                                                                                    | to Review<br>(Potent        | er<br>ial active participant)              | 0          |                 |                        | Inactive                   | Revi              | ewer 6            |                                  | R1           | R1: Review Com                  | plete                   |
|               | Louie B. Nice, PhD                                                                                                    | Review<br>(This p<br>system | person is inactivated in the               | о          |                 |                        | Inactive                   | Revi              | ewer 5            |                                  | RO           | R0: Review Com                  | plete                   |
| <b>V</b>      | Xander Huckenpo                                                                                                    | (Poten                      | tial active participant)                   | o          |                 |                        | None                       | Revi              | ewer 7            |                                  | R1           | R1: Review Co                   | mplete                  |
|               | Pilar Ramos 🍟                                                                                                    | Review<br>(Poten            | ver<br>itial inactive participant)         | 0          |                 |                        | None                       | Revi              | ewer 8            |                                  |              | R1: Agreed to                   | Review                  |

# Sample Re-Open Discussion interface – red help text under the Reviewer Role emphasizes which Reviewers may be best suited as Active Participants

A new deep link - **%REVIEWER\_DISCUSSION\_DEEP\_LINK%** - may be added to the 'Reviewer Thank You' letter that is sent to Reviewers after completing a Review. Clicking the deep link from the letter will log the Reviewer into EM completely and automatically navigate the user to the 'Completed Assignments' folder. If the 'Reviewer Consultation' discussion has not been concluded for the submission, the 'Discussion' page will automatically open in a pop-up. If the discussion has been concluded, the Reviewer may access the closed discussion from the 'Discussions' link.

As with the Editor discussions (existing functionality), active participants may receive notifications about new posts that have been contributed to a discussion. The existing

**%DISCUSSION\_POST%** merge field may now be used in Discussion Forum letter family notifications sent to Reviewers.

#### TO CONFIGURE:

First, a 'Reviewer Consultation' Topic Template must be configured. In the 'Discussion Forums' section of *PolicyManager*, click the 'Configure Discussion Topic Templates' link. On the 'Configure Discussion Topic Templates' page, click the 'Add' button to add a new template.

*Sample* Configure Discussion Topic Templates *page – a new 'Type' column is added to indicate whether a topic is for Editor or Reviewer discussions* 

|                                      | Cor                      | nfigure Discussion To                                                                                           | pic Templates                       |          |          |
|--------------------------------------|--------------------------|----------------------------------------------------------------------------------------------------|-------------------------------------|----------|----------|
| Listed below are<br>the 'Add' button |                          | Topic Templates configured for yo                                                                               | our publication. To create a new    | template | e, click |
| Consultation dis                     | scussion. If this        | a Discussion Topic Template on the<br>checkbox is not selected, users car<br>opulate the Topic and Initial Comm | n either type in a Topic and Initia |          | ent, or  |
| Save Changes                         |                          |                                                                                                    |                                     |          |          |
|                                      |                          | Add                                                                                                    |                                     |          |          |
| Order                                | Туре                     | Description                                                                                                    | Actions                             | 6        |          |
| 1                                    | Editor<br>Consultation   | Default Topic Template                                                                                          | Remove                              | Edit     |          |
| 2                                    | Editor<br>Consultation   | Nu Template                                                                                                    | Remove                              | Edit     |          |
| 3                                    | Reviewer<br>Consultation | Reviewer Forum                                                                                                  | Remove                              | Edit     |          |
| 4                                    | Editor<br>Consultation   | Instruction Spacing                                                                                             | Remove                              | Edit     |          |
| 5                                    | Editor<br>Consultation   | Multi Line Template Name                                                                                        | Remove                              | Edit     |          |
| 6                                    | Editor<br>Consultation   | Master Topic Template                                                                                           |                                     | Edit (I  | Master)  |
| Update Order                         | J                        | I                                                                                                    |                                     |          |          |
|                                      |                          | Add                                                                                                    |                                     |          |          |
|                                      |                          | Configure Discussion Forur                                                                                      | n Settings                          |          |          |
|                                      |                          | Configure Automatic Discuss                                                                                     | ion Initiation                      |          |          |
|                                      |                          | Back to PolicyMana                                                                                              | ger                                 |          |          |

On the 'Add Discussion Topic Template' page, select 'Reviewer Consultation' from the Discussion Topic Template Type drop down list. Once 'Reviewer Consultation' is selected as the Topic Type, some options that are usually available for Editor Discussions (existing functionality) will be disabled – the initial comments and topic will not be able to be edited when initiating the discussion.

# *Sample* Add Discussion Topic Template *page when 'Reviewer Consultation' has been* selected as the type

| Discussion Topic Template Type                    | Reviewer Consultation                                                                                                    |
|---------------------------------------------------|----------------------------------------------------------------------------------------------------|
|                                                   | Open Special Character Palet                                                                                                    |
| Discussion Topic Template Name                    | Reviewer Forum                                                                                                    |
| 'Initiate Discussion' Page Custom<br>Instructions |                                                                                                    |
| Торіс                                             |                                                                                                    |
| Initial Comments                                  | Allow user to modify Topic name when initiating a discussion                                                                                                    |
| Default Editor Participant                        | <ul> <li>Allow user to modify Initial Comments when initiating a discussion</li> <li>✓ View Reviews and Comments</li> </ul>                                                                                                    |
| Permissions                                       | ✓ Download Files (source and companion) □ View Draft Decision Letter                                                                                                    |
| Editor Access to 'Details' Link                   | Display 'Details' link in Submissions with Active Discussions folder and on Discussion page.<br>Select the Details Page Layout that participants should see if they are not in the Editor chain and do not have RoleManager permission to 'View All Submissions' or 'Search All Manuscripts.' |
| Editor Discussion Letters                         | Select the Letter to send asking Editors to participate:<br>Please Participate                                                                                                    |
|                                                   | Select the notification letter to send to Editors when comments are posted:                                                                                                    |
|                                                   | Notify discussion initiator only     Notify all active Editor participants                                                                                                    |
| Reviewer Discussion Letters                       | Select the Letter to send asking Reviewers to participate: Please Participate                                                                                                    |
|                                                   | Select the notification letter to send to Reviewers when comments are posted.                                                                                                    |

When creating the 'Reviewer Consultation' topic template, users will still be able to select the type of submission access permissions ('View Reviews and Comments',

'Download Files', 'View Draft Decision Letter', and 'Details' page layouts) for Editors who are part of the 'Reviewer Consultation' discussion. As with the Editor Discussions, Administrators will also be able to select the letters and notifications sent to Reviewers. After the 'Reviewer Consultation' template has been created, Administrators will be able to associate the Reviewer template with Article Types on the 'Configure Automatic Discussion' page in *PolicyManager.* From here, Administrators may decide which Article Types use 'Reviewer Consultation' and select which 'Reviewer Consultation' topic template is used.

### *Sample* Configure Automatic Discussion *page – the 'First Editor Confirmed' column contains the 'Reviewer Consultation' configurations*

|                                                                   | Configure Automatic Discussion Initiation                                                                                                    | on                                                                                                    |
|-------------------------------------------------------------------|----------------------------------------------------------------------------------------------------|----------------------------------------------------------------------------------------------------|
| In the grid below, for each Article Type, you may specify the typ | es of discussions to be opened automatically for a submission ba                                                                                                    | ased on a Discussion Trigger. (more)                                                                                          |
|                                                                   | Cancel Submit                                                                                                    |                                                                                                    |
| Discussion<br>Trigger                                             | Editor Agrees to Assignment                                                                                                    | First Editor Confirmed                                                                                                    |
| Article Type                                                      |                                                                                                    |                                                                                                    |
| Original Study                                                    | □ Initiate Editor Consultation Discussion Automatically<br>Editor Roles: Select All Clear All<br>Editor in Chief<br>Managing Editor<br>Test For Brenda<br>Editor Consultation Topic Templates:<br>Please Choose a Topic Template ✓         | ☑ Initiate Reviewer Consultation Discussion Automatically<br>Reviewer Consultation Topic Templates:<br>Reviewer Forum         |
| Editorial's                                                       | Initiate Editor Consultation Discussion Automatically     Editor Roles: Select All Clear All     Editor     Editor in Chief     Managing Editor     Test For Brenda     Editor Consultation Topic Templates:     Instruction Spacing     ✓ | Initiate Reviewer Consultation Discussion Automatically Reviewer Consultation Topic Templates: Reviewer Forum                 |
| Super Quick - Everything Hidden                                   | Initiate Editor Consultation Discussion Automatically<br>Editor Roles: Select All Clear All<br>Editor<br>Editor in Chief<br>Managing Editor<br>Test For Brenda                                                                             | Initiate Reviewer Consultation Discussion Automatically Reviewer Consultation Topic Templates: Please Choose a Topic Template |

After the 'Reviewer Consultation' discussion template has been configured for use with the desired Article Type, the discussion will be automatically initiated when the first Editor is confirmed (assigned or agreed to take the assignment).

Further configuration may be done on the 'Configure Discussion Forum Settings' page in *PolicyManager*. Custom instructions may be entered and Administrators may decide the expiration policy on the existing **%DISCUSSION\_DEEP\_LINK%** and the new **%REVIEWER\_DISCUSSION\_DEEP\_LINK%**.

|                                                      | Custom Instructions                                                                                                    |
|------------------------------------------------------|----------------------------------------------------------------------------------------------------|
|                                                      | Open Special Character Palette                                                                                                    |
|                                                      | Enter any instructions that you would like to appear on the Editor version of the Discussion page.                                                                                                    |
|                                                      | These are the custom instructions for the Discussion Forum.                                                                                                    |
|                                                      | Enter any instructions that you would like to appear on the Reviewer version of the Discussion page.                                                                                                    |
|                                                      |                                                                                                    |
|                                                      | Deep Link Expirations                                                                                                    |
| Please specify<br>emain active.<br>irst criterion is | how long the Discussion Deep Links (%DISCUSSION_DEEP_LINK% and %REVIEWER_DISCUSSION_DEEP_LINK?<br>To keep the links active indefinitely, do not check any of the boxes. If all boxes are checked, each link expires when the<br>met. |
|                                                      | Expire link after 2 clicks                                                                                                    |
|                                                      | Expire link after days                                                                                                    |

To grant Editors permission to manage discussions (add Editor participants, conclude discussion), the select the 'Initiate and Manage Discussions' option in Editor *RoleManager*.

#### Part of Editor RoleManager:

- Discussion Forums
  - ✓ View All Discussions
  - ☑ Initiate and Manage Discussions
    - O My Discussions Only
    - All Discussions

### The PowerGrid

In EM/PM version 12.0 a 'Beta Grid' option was added to the 'Search Submissions Selection Criteria' page. This feature was selected by default for all publications and applies an updated, interactive grid interface to Search Submissions Results. Users have the option to hide columns they do not want to use, resize the columns, reorder the columns in the grid, and freeze columns so the information stays in place during horizontal scrolling. Additionally, the column headers are fixed so column information is available during vertical scrolling.

New in EM/PM version 12.2, the 'Beta Grid' is now a formal feature referred to as the 'PowerGrid' and is applied to the following folders on the Editor Main Menu:

- 'New Submissions'
- 'Revised Submissions'
- 'New Submissions Requiring Assignment'
- 'Revised Submissions Requiring Assignment'
- 'View All Assigned Submissions'
- 'View All Assigned Submissions with Editors Invited None Yet Assigned'

The PowerGrid is turned on by default for all of the folders listed above. An button underneath the 'Quicklinks' menu in the upper left corner of the PowerGrid toggles the user back to the "traditional" EM grid.

Sample New Submissions folder using PowerGrid

|                                                                                                    | "traditional"<br>rid   | he new s             |                       |                                  | - Kristin QA     |                             | ange the sor             | t order.              |    |
|----------------------------------------------------------------------------------------------------|------------------------|----------------------|-----------------------|----------------------------------|------------------|-----------------------------|--------------------------|-----------------------|----|
| Page: 1                                                                                                    | of 1 (5 total sub      | missions)            |                       |                                  | 1                |                             |                          | 10 🔽 results per page | e. |
| Action                                                                                                    | Manuscript 🖨<br>Number | Article<br>Type      | Section/ 🖨            | Article<br>Title                 | Author 🜩<br>Name | Initial Date 🔶<br>Submitted | Status 🖨<br>Date         | Current 🔶<br>Status   |    |
| View Submission<br>Duplicate Submission Check<br>(29%)<br>Details V<br>Details V<br>Details V<br>Technical Check<br>File Inventory<br>Edit Submission<br>Send Back to Author<br>Remove Submission<br>Classifications<br>Set Final Disposition<br>Set Final Disposition<br>Send E-mail<br>Linked Submissions<br>Google Scholar Title Search<br>Corresponding Author ORCID S |                        | Original<br>Research | American<br>Behaviour | Testing Duplicate<br>Submissions | Buzz Aldrin ヤ    | Sep 18 2013<br>2:25PM       | Sep 18<br>2013<br>2:25PM | Received by Journal   |    |
| /iew Submission<br>CrossCheck/iThenticate Results<br>(86%)<br>Jetails P ダ<br>Initiate Discussion<br>History<br>Fechnical Check                                                                                                    |                        |                      |                       |                                  |                  |                             |                          |                       |    |

Also new for the PowerGrid in 12.2 is the ability for a Saved Search to also save the user's layout preference (PowerGrid only). Users accessing a shared search for the first time will have the results loaded into the search creator's layout preference. Users who opt out of the PowerGrid on the 'Search Submissions Selection Criteria' page, however, will see the results in the traditional grid, per their preference.

### **TO CONFIGURE:**

No configuration necessary. The PowerGrid is turned on upon upgrade for the specified folders on the Editor Main Menu.

### **Automatic Withdrawal of Decline Revisions**

In EM version 12.1, an Author may choose to decline to revise a submission. If the Author declines to revise, the submission will remain in the Editor's 'Submissions Out for Revision' folder indefinitely until an Editor either rescinds the decision or manually sets a Final Disposition to 'Withdrawn'. This creates a potentially inefficient and confusing folder, since both declined revisions and legitimate revisions-in-progress are displayed here.

New in EM version 12.2, publications may have the Final Disposition automatically set to 'Withdrawn' after a set number of days on submissions where an Author has declined to revise. When the Final Disposition is set automatically set to 'Withdrawn', the submission moves out of the 'Submissions Out for Revision' folder and into the 'All Submissions with Final Disposition (Withdrawn)' folder, just like when the Final Disposition is set to 'Withdrawn' manually. This is done through a new page in *PolicyManager*: 'Configure Automatic Withdrawal of Declined Revisions'.

### TO CONFIGURE:

Go to the new 'Configure Automatic Withdrawal of Declined Revisions' page in *PolicyManager* under the 'Editor Decision Policies' subheading:

| Reviewer and Editor Form Policies                      |
|--------------------------------------------------------|
| Manuscript Rating Question Configuration               |
| Edit Manuscript Rating Questions                       |
| Overall Manuscript Rating Question Settings            |
| Edit Manuscript Rating Instructions                    |
| Reviewer Recommendation Policies                       |
| Edit Reviewer Recommendation Terms                     |
| Create/Edit Custom Review Questions                    |
| Create/Edit Review Forms                               |
| Match Review Forms to Article Types and Reviewer Roles |
| Set Pending Assignments Deep Link Expiration           |
| Set Reviewer Recommendation Deep Link Expiration       |
| Editor Decision Policies                               |
| Edit Editor Decision Terms                             |
| Create Editor Forms                                    |
| Configure Editor Forms                                 |
| Editor Manuscript Rating Question Configuration        |
| Configure Options for Review Rating                    |
| Configure Automatic Withdrawal of Declined Revisions   |

Once on the page, select the checkbox and enter the desired amount of time after an Author has declined to revise that the Final Disposition will be automatically set to 'Withdrawn'.

| Configure Automatic Withdrawal of Declined Revisions                                                                                                    |
|----------------------------------------------------------------------------------------------------|
| Use the option below to automatically set the Final Disposition to 'Withdrawn' one or more days after the Author declines to revise the submission. When<br>this feature is enabled, the Final Disposition is automatically set to 'Withdrawn' during the nightly batch process the specified number of days after the<br>Author declines to revise. If there is a very large number of submissions to be withdrawn in a single batch cycle, the process may be spread over two or<br>more batch cycles to ensure optimal performance. If this option is not enabled, submissions remain in the Editor's 'Submissions Out for Revision' folder<br>until the final disposition is manually set to Withdrawn. |
| Note: If the Editor rescinds the decision or the Author reinstates the submission (after declining to revise), the Final Disposition will not automatically be set to Withdrawn.                                                                                                    |
| Automatically set the Final Disposition to Withdrawn 5 days after the Author declines to revise                                                                                                    |
| Cancel Submit                                                                                                    |

### **Submission Flag History**

In EM version 12.1, publications may use Submission Flags to supplement their Editorial and Production workflows. Some publications might use the Submission Flags to mark important milestones in the submission workflow or indicate that a submission may need attention.

In EM version 12.2, Submission Flag History is recorded for each submission (depending on the individual flag configuration). The Flag History will record and show when each flag was turned on and off for the submission. A new *RoleManager* permission – 'View Submission Flag History' – is required to view historical flag information in the interface.

Once enabled, a Submission Flag History section is added to the following pages:

- Correspondence History
- Submission Flags pop-up
- Flag legend pop-up

The Submission Flag History shows each flag icon (and flag description) that has ever been turned on for the manuscript. The following additional information is also shown:

- **4** The revision number of the submission when flag was turned on.
- 4 The date the flag was turned on and the operator who turned it on.
- The date the flag was turned off (if it has been turned off) and the operator name who turned it off.
- The number of days the flag was turned on. If the flag is still being used, the number is displayed in parentheses and in red text to indicate the elapsed number of days.
- **4** Additionally:
  - Only flags configured to 'Display in History' are shown in the interface. However, the flag history is captured in the database for all submission flags once the journal upgrades to version 12.2.
  - If the flag is turned on/off multiple times, each occurrence is captured and displayed in a separate row.
  - Flags that have never been associated with the manuscript are not shown, to avoid cluttering the page.
  - The flag description is written into the Flag History as text, in case the flag description is ever changed in the future.
  - If a user was proxying for another user when turning the flag on or off, it is designated as such in the grid.

# Sample Correspondence History page – Submission Flag History has been enabled in PolicyManager and the user has permission to view the flag history

|                                                                                                    |                                                                                                    | Switch                                                                                                    | to Status Type View                                                                                                    |                                                      |                                                              |                                                         |                                                                                |                                                                                                    |                                          |
|----------------------------------------------------------------------------------------------------|----------------------------------------------------------------------------------------------------|----------------------------------------------------------------------------------------------------|----------------------------------------------------------------------------------------------------|------------------------------------------------------|--------------------------------------------------------------|---------------------------------------------------------|--------------------------------------------------------------------------------|----------------------------------------------------------------------------------------------------|------------------------------------------|
|                                                                                                    |                                                                                                    |                                                                                                    |                                                                                                    |                                                      |                                                              |                                                         |                                                                                |                                                                                                    |                                          |
|                                                                                                    |                                                                                                    |                                                                                                    | Close                                                                                                    |                                                      |                                                              |                                                         |                                                                                |                                                                                                    |                                          |
| STATUS HISTORY                                                                                                    |                                                                                                    |                                                                                                    |                                                                                                    |                                                      |                                                              |                                                         |                                                                                |                                                                                                    |                                          |
| Status Date                                                                                                    | Document Status                                                                                                    | Edit Submission Status                                                                                                    | Production Sta                                                                                                    | tus Status                                           | Days F                                                       | Role Family                                             | Revision                                                                       | Operator                                                                                             |                                          |
| an 15 2015 2:18PM                                                                                                    | Under Review                                                                                                    |                                                                                                    |                                                                                                    |                                                      | R                                                            | REVIEWER                                                | 0                                                                              | Stacey Lave                                                                                          | lle                                      |
| an 15 2015 2:18PM                                                                                                    | Decision Rescinded                                                                                                    |                                                                                                    |                                                                                                    |                                                      | E                                                            | DITOR                                                   | 0                                                                              | Stacey Lave                                                                                          | lle                                      |
| an 14 2015 6:26AM                                                                                                    | Completed Reject                                                                                                    |                                                                                                    |                                                                                                    | 1                                                    | E                                                            | DITOR                                                   | 0                                                                              | Rebecca Kla                                                                                          | hm                                       |
| an 14 2015 6:26AM                                                                                                    | Reject                                                                                                    |                                                                                                    |                                                                                                    |                                                      | R                                                            | REVIEWER                                                | 0                                                                              | Rebecca Kla                                                                                          | hm                                       |
| an 14 2015 2:52AM                                                                                                    | Under Review                                                                                                    |                                                                                                    |                                                                                                    |                                                      | R                                                            | REVIEWER                                                | 0                                                                              | Joe Carrino                                                                                          |                                          |
| an 14 2015 2:35AM                                                                                                    | Decision in Process                                                                                                    |                                                                                                    |                                                                                                    |                                                      | R                                                            | REVIEWER                                                | 0                                                                              | Joe Carrino                                                                                          |                                          |
| an 5 2015 5:19PM                                                                                                    | Under Review                                                                                                    |                                                                                                    |                                                                                                    | 8                                                    | R                                                            | REVIEWER                                                | 0                                                                              | Joe Carrino                                                                                          |                                          |
| ec 29 2014 7:35PM                                                                                                    | Editor Assigned                                                                                                    |                                                                                                    |                                                                                                    | 6                                                    | E                                                            | DITOR                                                   | 0                                                                              | Joe Carrino                                                                                          |                                          |
| Dec 29 2014 7:38AM                                                                                                    |                                                                                                    | Incomplete with Editor                                                                                                    |                                                                                                    |                                                      | E                                                            | DITOR                                                   | 0                                                                              | Ed Office                                                                                            |                                          |
| Dec 22 2014 1:57AM                                                                                                    | Manuscript Submitted                                                                                                    |                                                                                                    |                                                                                                    | 7                                                    | E                                                            | DITOR                                                   | 0                                                                              | Macy Jackso                                                                                          | n                                        |
|                                                                                                    | Needs Approval                                                                                                    |                                                                                                    |                                                                                                    |                                                      | А                                                            | UTHOR                                                   | 0                                                                              | Macy Jackso                                                                                          | n                                        |
| Dec 22 2014 1:48AM                                                                                                    |                                                                                                    |                                                                                                    |                                                                                                    |                                                      |                                                              |                                                         |                                                                                |                                                                                                    |                                          |
| Dec 22 2014 1:48AM<br>Dec 22 2014 1:47AM                                                                                                    | Building PDF                                                                                                    |                                                                                                    |                                                                                                    |                                                      | А                                                            | UTHOR                                                   | 0                                                                              | Macy Jackso                                                                                          | n                                        |
| ec 22 2014 1:47AM<br>ec 22 2014 1:24AM<br>CORRESPONDENCE<br>Correspondence Da                                                                                                    | Building PDF<br>Incomplete                                                                                              | for - /2) Refore Due Date                                                                                                    | Recipient                                                                                                    |                                                      | A                                                            | NUTHOR                                                  | 0<br>Revision                                                                  | Macy Jackso                                                                                          | on                                       |
| ec 22 2014 1:47AM<br>ec 22 2014 1:24AM<br>CORRESPONDENCE<br>Correspondence Da<br>Jan 21 2015 12:05AN                                                                                                    | Building PDF<br>Incomplete                                                                                              | der - (2) Before Due Date                                                                                                    | Viggo Dunst,                                                                                                    |                                                      | Status<br>Under Rev                                          | NUTHOR                                                  | 0<br>Revision<br>0                                                             | Macy Jackso<br>Operator<br>Tara Barcello                                                             | on<br>o                                  |
| Dec 22 2014 1:47AM<br>Dec 22 2014 1:24AM<br>CORRESPONDENCE<br>Correspondence Da<br>Jan 21 2015 12:05AN<br>Jan 15 2015 2:18PM                                                                                                    | Building PDF<br>Incomplete                                                                                              | ecision Rescinded                                                                                                    | Viggo Dunst,<br>Macy Jacksor                                                                                                    | . Ph.D                                               | A<br>Status<br>Under Rev<br>Under Rev                        | NUTHOR<br>riew<br>riew                                  | 0<br>Revision<br>0<br>0                                                        | Macy Jackso<br>Operator<br>Tara Barcello<br>Stacey Lavell                                            | on<br>o<br>le                            |
| Dec 22 2014 1:47AM<br>Dec 22 2014 1:24AM<br>CORRESPONDENCE D<br>Correspondence D<br>Jan 21 2015 12:05AM<br>Jan 15 2015 2:18PM<br>Jan 14 2015 6:26AM                                                                                                    | Building PDF Incomplete IIISTORY Letter Letter Author Notice De Reviewer Notifice                                       | ecision Rescinded<br>ation of Reject Decision                                                                                                    | Viggo Dunst,<br>Macy Jacksor<br>Brian K Ham                                                                                          | Ph.D.<br>n<br>mer, PhD                               | A<br>Status<br>Under Rev<br>Under Rev<br>Completed           | AUTHOR<br>view<br>view<br>d Reject                      | 0<br><b>Revision</b><br>0<br>0<br>0                                            | Macy Jackso<br>Operator<br>Tara Barcello<br>Stacey Lavell<br>Rebecca Klah                            | on<br>o<br>le                            |
| Dec 22 2014 1:47AM<br>Dec 22 2014 1:24AM<br>CORRESPONDENCE<br>Correspondence Da<br>Jan 21 2015 12:05AN                                                                                                    | Building PDF<br>Incomplete                                                                                              | ecision Rescinded<br>ation of Reject Decision                                                                                                    | Viggo Dunst,<br>Macy Jacksor                                                                                                    | Ph.D.<br>n<br>mer, PhD                               | A<br>Status<br>Under Rev<br>Under Rev                        | AUTHOR<br>view<br>view<br>d Reject                      | 0<br>Revision<br>0<br>0                                                        | Macy Jackso<br>Operator<br>Tara Barcello<br>Stacey Lavell                                            | on<br>o<br>le                            |
| ec 22 2014 1:47AM<br>ec 22 2014 1:24AM<br>CORRESPONDENCE<br>Correspondence Da<br>Jan 21 2015 12:05AM<br>Jan 15 2015 2:18PM<br>Jan 14 2015 6:26AM                                                                                                    | Building PDF Incomplete IIISTORY Letter Letter Author Notice De Reviewer Notifice                                       | ecision Rescinded<br>ation of Reject Decision                                                                                                    | Viggo Dunst,<br>Macy Jacksor<br>Brian K Ham                                                                                          | Ph.D.<br>n<br>mer, PhD                               | A<br>Status<br>Under Rev<br>Under Rev<br>Completed           | AUTHOR<br>view<br>view<br>d Reject                      | 0<br><b>Revision</b><br>0<br>0<br>0                                            | Macy Jackso<br>Operator<br>Tara Barcello<br>Stacey Lavell<br>Rebecca Klah                            | on<br>o<br>le                            |
| ec 22 2014 1:47AM<br>ec 22 2014 1:24AM<br>CORRESPONDENCE I<br>Correspondence D<br>Jan 21 2015 12:05AM<br>Jan 15 2015 2:18PM<br>Jan 14 2015 6:26AM<br>Jan 14 2015 6:26AM                                                                                                    | Building PDF<br>Incomplete                                                                                              | ecision Rescinded<br>ation of Reject Decision                                                                                                    | Viggo Dunst,<br>Macy Jacksor<br>Brian K Ham                                                                                          | Ph.D.<br>n<br>mer, PhD                               | A<br>Status<br>Under Rev<br>Under Rev<br>Completed           | AUTHOR<br>view<br>view<br>d Reject                      | 0<br><b>Revision</b><br>0<br>0<br>0                                            | Macy Jackso<br>Operator<br>Tara Barcello<br>Stacey Lavell<br>Rebecca Klah                            | on<br>o<br>le                            |
| Dec 22 2014 1:47AM<br>Dec 22 2014 1:24AM<br>CORRESPONDENCE I<br>Jan 21 2015 12:05AN<br>Jan 15 2015 2:18PM<br>Jan 14 2015 6:26AM<br>Jan 14 2015 6:26AM                                                                                                    | Building PDF<br>Incomplete                                                                                              | ecision Rescinded<br>ation of Reject Decision                                                                                                    | Viggo Dunst,<br>Macy Jacksor<br>Brian K Ham<br>Macy Jacksor                                                                          | Ph.D.<br>n<br>mer, PhD                               | Status<br>Under Rev<br>Under Rev<br>Completed<br>Reject      | AUTHOR<br>view<br>view<br>d Reject                      | 0  Revision  0  0  0  0  0  0  0  0  0  0  0  0  0                             | Macy Jackso<br>Operator<br>Tara Barcello<br>Stacey Lavell<br>Rebecca Klah                            | on<br>o<br>le<br>hm                      |
| bec 22 2014 1:47AM           bec 22 2014 1:24AM           CORRESPONDENCE           CORRESPONDENCE           Jan 21 2015 12:05AM           Jan 15 2015 2:18PM           Jan 14 2015 6:26AM           Jan 14 2015 6:26AM           SUBMISSION FLAG           Flag         Flag                    | Building PDF<br>Incomplete                                                                                              | ecision Rescinded<br>ation of Reject Decision<br>Reject<br>Revision Date Turn                                                                                                    | Viggo Dunst,<br>Macy Jacksor<br>Brian K Ham<br>Macy Jacksor<br>ned On O                                                              | Ph.D.<br>n<br>mer, PhD<br>n                          | Status<br>Under Rev<br>Under Rev<br>Completed<br>Reject      | view<br>view<br>d Reject                                | 0  Revision  0  0  0  0  0  0  0  0  0  0  0  0  0                             | Macy Jackso<br>Operator<br>Tara Barcello<br>Stacey Lavell<br>Rebecca Klah<br>Klahm                   | on<br>o<br>le<br>hm                      |
| ec 22 2014 1:47AM<br>ec 22 2014 1:24AM<br>CORRESPONDENCE D<br>Jan 21 2015 12:05AM<br>Jan 15 2015 2:18PM<br>Jan 14 2015 6:26AM<br>Jan 14 2015 6:26AM<br>SUBMISSION FLAG I<br>Flag Flag<br>X Sub                                                                                                  | Building PDF Incomplete Incomplete ItsTORY Letter Reviewer Reminn Reviewer Notifics Editor Decision ItsTORY Name        | ecision Rescinded<br>ation of Reject Decision<br>Reject<br>Revision Date Turr<br>1 Jan 28, 20                                                                                                    | Viggo Dunst,<br>Macy Jackson<br>Brian K Hami<br>Macy Jackson<br>ned On O<br>D15 3:35 PM Ja                                           | Ph.D. n<br>n<br>mer, PhD<br>n                        | A<br>Status<br>Under Rev<br>Under Rev<br>Completec<br>Reject | view<br>view<br>d Reject                                | 0  Revision  0  0  0  0  0  0  0  0  0  0  0  0  0                             | Macy Jackso Operator Tara Barcello Stacey Lavell Rebecca Klah Klahm Operator Stacey                  | on<br>le<br>hm                           |
| eec 22 2014 1:47AM           eec 22 2014 1:24AM           CORRESPONDENCE ID           Jan 21 2015 12:05AM           Jan 12 2015 2:18PM           Jan 14 2015 6:26AM           SUBMISSION FLAG ID           Flag         Flag           I         Sub           I         Pote                   | Building PDF Incomplete Instormy Letter Author Notice De Reviewer Notifice Editor Decision - ISTORY INAME Scan Complete | ecision Rescinded<br>ation of Reject Decision<br>Reject<br>Revision Date Turn<br>1 Jan 28, 20<br>1 Jan 25, 20                                                                                                    | Viggo Dunst,<br>Macy Jackson<br>Brian K Hami<br>Macy Jackson<br>ned On O<br>D15 3:35 PM Ja<br>D15 2:00 PM Ja                         | Ph.D<br>n mer, PhD<br>n ames Miller, PhD             | A<br>Status<br>Under Rev<br>Under Rev<br>Completec<br>Reject | view<br>view<br>d Reject<br>Date Turned                 | 0  Revision  0  0  0  0  0  0  0  0  0  0  0  0  0                             | Macy Jackso Operator Tara Barcello Stacey Lavell Rebecca Klah Klahm Operator                         | Day<br>(6)                               |
| Dec 22 2014 1:47AM         Dec 22 2014 1:24AM         CORRESPONDENCE         Correspondence Da         Jan 21 2015 12:05AM         Jan 15 2015 2:18PM         Jan 14 2015 6:26AM         SUBMISSION FLAG         Flag         IX       Sub         !       Pote         2       Ed C            | Building PDF<br>Incomplete                                                                                              | Rescinded       ation of Reject Decision       Reject       Revision     Date Turr       1     Jan 28, 20       1     Jan 25, 20       1     Jan 25, 20                                                                        | Viggo Dunst,<br>Macy Jackson<br>Brian K Ham<br>Macy Jackson<br>ned On O<br>D15 3:35 PM Ja<br>D15 2:00 PM Ja<br>D15 11:40 AM R        | Ph.D. n<br>mer, PhD n<br>perator<br>ames Miller, PhD | A<br>Status<br>Under Rev<br>Under Rev<br>Completec<br>Reject | view<br>view<br>d Reject<br>Date Turned                 | 0  Revision 0 0 0 0 0 0 0 0 0 0 11:12 AM                                       | Macy Jackso Operator Tara Barcello Stacey Lavell Rebecca Klah Klahm Operator Stacey                  | by by by by by by by by by by by by by b |
| Dec 22 2014 1:47AM         Dec 22 2014 1:24AM         CORRESPONDENCE         Dan 21 2015 12:05AM         Jan 15 2015 2:18PM         Jan 14 2015 6:26AM         Jan 14 2015 6:26AM         SUBMISSION FLAG         Flag       Flag         I       Pote         2       Ed Q         Ø       Ope | Building PDF<br>Incomplete                                                                                              | Rescinded       ation of Reject Decision       Revision       Revision     Date Turn       1     Jan 28, 20       1     Jan 25, 20       1     Jan 25, 20       1     Jan 25, 20       1     Jan 26, 20       1     Jan 26, 20 | viggo Dunst,<br>Macy Jackson<br>Brian K Hami<br>Macy Jackson<br>Dis 3:35 PM Ja<br>Dis 2:00 PM Ja<br>Dis 11:40 AM R<br>Dis 8:29 AM Xi | Ph.D. − − − − − − − − − − − − − − − − − −            | A<br>Status<br>Under Rev<br>Under Rev<br>Completec<br>Reject | view<br>view<br>d Reject<br>Date Turned<br>Jan 28, 2015 | 0<br>Revision<br>0<br>0<br>0<br>0<br>0<br>0<br>0<br>0<br>0<br>0<br>0<br>0<br>0 | Macy Jackso Operator Tara Barcello Stacey Lavell Rebecca Klah Klahm Operator Stacey Lavelle Xianchun | Day<br>Day<br>(6)<br>3<br>(9)            |

Switch to Status Type View

# Sample Submission Flags pop-up – user has permission to view Submission Flag History

| ubmis        | ssic  | on Fla          |            |             |                            | nber Amy<br>ise case 2           |                            | L-10-151F<br>"                   | 1 "Spe |
|--------------|-------|-----------------|------------|-------------|----------------------------|----------------------------------|----------------------------|----------------------------------|--------|
|              |       |                 |            | s           | ubmission F                | lag History                      |                            |                                  |        |
| Check        | the b | ox of the       | flag(s) yo | u want to d | isplay for th              | is submission.                   | (more)                     |                                  |        |
|              |       |                 |            | [           | Cancel                     | Submit                           |                            |                                  |        |
| SET SU       | UBMI  | SSION           | FLAGS      |             |                            |                                  |                            |                                  |        |
| Displa       | ay I  | Flag            | Flag Nar   | ne          |                            |                                  |                            |                                  |        |
|              |       | •               | 2 Purple 2 | z           |                            |                                  |                            |                                  |        |
| $\checkmark$ |       | •               | 2 Purple ( | Clubs       |                            |                                  |                            |                                  |        |
| $\checkmark$ |       | <b>:</b>        | Forest Gr  | een Smiley  |                            |                                  |                            |                                  |        |
|              |       | $\checkmark$    | Red Chec   | k           |                            |                                  |                            |                                  |        |
|              |       | •               | Black Biol | hazard      |                            |                                  |                            |                                  |        |
|              |       | ≫               | Blue Scise | sors        |                            |                                  |                            |                                  |        |
|              |       | •               | Blue Dian  | nond        |                            |                                  |                            |                                  |        |
|              |       | *               | Red Snow   | rflake      |                            |                                  |                            |                                  |        |
|              |       | ↦               | Black AirF | lane        |                            |                                  |                            |                                  |        |
|              |       | 0               | Magic 8 B  | all         |                            |                                  |                            |                                  |        |
|              |       | !               | My fun fla | g           |                            |                                  |                            |                                  |        |
|              |       | DN FLAG<br>Name | HISTORY    | Revision    |                            | Operator                         | Date<br>Turned<br>Off      | Operator                         | Days   |
| ٠            |       | 2 Purple        | Clubs      | 1           | 2015-06-<br>11<br>19:34:31 | Mary Mary<br>Editor, PhD,<br>MDd |                            |                                  | (4)    |
| 0            |       | Magic 8         | Ball       | 1           | 2015-06-<br>11<br>19:34:23 | Mary Mary<br>Editor, PhD,<br>MDd | 2015-06-<br>11<br>19:34:38 | Mary Mary<br>Editor, PhD,<br>MDd | 1      |
| ٢            | For   | est Gree        | n Smiley   | 1           | 2015-06-<br>11<br>19:34:16 | Mary Mary<br>Editor, PhD,<br>MDd |                            |                                  | (4)    |
|              |       |                 |            | ]           | Cancel                     | Submit                           |                            |                                  |        |

The 'Submission Flags' pop up interface is accessed by a user with appropriate permission clicking the 'Set Flag' icon ( $\heartsuit$ ), any flag currently associated with a

submission on the 'Details' page, or the 'Add/Edit Submission Flags' link on the 'Details' page.

The 'Flag Legend' page is available for users who are able to view flags, but do not have permission to turn Submission Flags on or off. If the user also has the new 'View Submission Flag History' permission, they will be able to see historical flag data on the 'Flag Legend' page.

Sample 'Flag Legend' page for user with permission to View Submission Flags and Submission Flag History

|         |                     | I         | Flag Leg               | end                              |                            |              |      |  |  |  |
|---------|---------------------|-----------|------------------------|----------------------------------|----------------------------|--------------|------|--|--|--|
|         |                     | Su        | bmission Flag          | ) History                        |                            |              |      |  |  |  |
|         |                     |           | Close                  |                                  |                            |              |      |  |  |  |
| SEELC   | TED SUBMISSION FI   | AGS       |                        |                                  |                            |              |      |  |  |  |
| Flag    | Flag Name           | Flag Name |                        |                                  |                            |              |      |  |  |  |
| ÷       | 2 Purple Clubs      |           |                        |                                  |                            |              |      |  |  |  |
| •       | Forest Green Smile  | ey        |                        |                                  |                            |              |      |  |  |  |
|         |                     |           |                        |                                  |                            |              |      |  |  |  |
| UBM     | ISSION FLAG HISTO   | RY        |                        |                                  |                            |              |      |  |  |  |
| Flag    | Flag Name           | Revision  | Date<br>Turned On      | Operator                         | Date<br>Turned<br>Off      | Operator     | Days |  |  |  |
| ٠       | 2 Purple Clubs      | 1         | 06/11/2015<br>19:34:31 | Mary Mary<br>Editor,<br>PhD, MDd |                            |              | (4)  |  |  |  |
| 0       | Magic 8 Ball        | 1         | 06/11/2015<br>19:34:23 | Mary Mary<br>Editor,<br>PhD, MDd | 2015-06-<br>11<br>19:34:38 | Editor, PhD, | 1    |  |  |  |
| ٢       | Forest Green Smiley | 1         | 06/11/2015<br>19:34:16 | Mary Mary<br>Editor,<br>PhD, MDd |                            |              | (4)  |  |  |  |
| <u></u> | Forest Green Smiley | 1         |                        |                                  |                            |              |      |  |  |  |

The 'Assigned Custom Flags' table (CUSTOM\_FLAG\_ASSIGNMENT) will record when a flag is turned on or off for reporting purposes.

### TO CONFIGURE:

To turn on the Submission Flag History display, each desired Submission Flag must be individually selected to be included. On the 'Add/Edit Customized Submission Flag' page (accessed by clicking the 'Add' button or editing an existing flag on the 'Create

Customized Submission Flags' page in *PolicyManager*), select the 'Display in History' checkbox for the flags you wish to display in the interface.

Sample 'Add Customized Submission Flag' page

|                                                                                                    |                                       |                                   |                                    |                                        | Ac                                      | ld C                               | ust                                   | omi                                | zed                       | Sul                         | omi                         | ssio                       | n F                         | lag                         |                             |                                                                                                    |                         |                          |                              |                          |                                      |
|----------------------------------------------------------------------------------------------------|---------------------------------------|-----------------------------------|------------------------------------|----------------------------------------|-----------------------------------------|------------------------------------|---------------------------------------|------------------------------------|---------------------------|-----------------------------|-----------------------------|----------------------------|-----------------------------|-----------------------------|-----------------------------|----------------------------------------------------------------------------------------------------|-------------------------|--------------------------|------------------------------|--------------------------|--------------------------------------|
|                                                                                                    |                                       |                                   |                                    |                                        |                                         |                                    |                                       | Can                                | cel                       | St                          | ıbmit                       |                            |                             |                             |                             |                                                                                                    |                         |                          |                              |                          |                                      |
| ease enter the Flag Na<br>nd 'Turn Off Submission<br>age). The Flag Type ind<br>th an Additional Manus<br>'hen a flag is attached tu<br>ublisher Roles must hav | Flags<br>icates<br>cript D<br>o a sub | ' can<br>whet<br>letails<br>bmiss | displa<br>her a<br>(AMI<br>ion, it | ay/tur<br>partio<br>D) fie<br>t will t | n off S<br>cular f<br>ld, the<br>be dis | Submi<br>lag is<br>se Ec<br>played | ssion<br>displa<br>litors a<br>d next | Flags<br>yed o<br>and Pu<br>to the | for ar<br>n the<br>ublish | iy mai<br>editori<br>ers ca | nuscri<br>al or p<br>n also | pt on f<br>produc<br>displ | the Su<br>tion s<br>ay/turr | bmiss<br>ide of<br>1 off tl | sion F<br>f the s<br>his Fl | lags<br>syster<br>ag on                                                                                                    | page<br>n, or l<br>page | (acce<br>both.<br>es cor | essible<br>If you<br>ntainir | e from<br>asso<br>ng tha | the Deta<br>ciate this<br>t AMD fiel |
| Flag Icon:                                                                                                    |                                       |                                   |                                    |                                        |                                         |                                    |                                       |                                    |                           |                             |                             |                            |                             |                             |                             |                                                                                                    |                         |                          |                              |                          |                                      |
|                                                                                                    |                                       |                                   |                                    |                                        |                                         |                                    |                                       |                                    |                           |                             |                             |                            | Inse                        | rt Spe                      | ecial (                     | Chara                                                                                                    | cter                    |                          |                              |                          |                                      |
| Flag Name:                                                                                                    |                                       |                                   |                                    |                                        |                                         |                                    |                                       |                                    |                           |                             |                             |                            | Maxir                       | num                         | 256 c                       | harac                                                                                                    | ters                    |                          |                              |                          |                                      |
| Flag Type                                                                                                    |                                       | Editor<br>Produ                   |                                    |                                        |                                         |                                    |                                       |                                    |                           |                             |                             |                            |                             |                             | 200 0                       |                                                                                                    | 1010                    |                          |                              |                          |                                      |
| Associate<br>with AMD<br>Field                                                                                                    | Nor                                   | ne                                |                                    |                                        |                                         |                                    |                                       |                                    |                           |                             |                             |                            |                             |                             |                             | <ul> <li>Image: A start of the start of the start of</li></ul> |                         |                          |                              |                          |                                      |
| <b>Display in</b><br>Flag History'.                                                                                                    | Histo                                 | o <b>ry</b> W                     | 'hen t                             | his ch                                 | neckbo                                  | ox is s                            | electe                                | ed, the                            | e flag I                  | nistory                     | is dis                      | playe                      | d for u                     | sers                        | with p                      | permis                                                                                                    | ssion                   | to "Vie                  | ew Su                        | ıbmis                    | sion                                 |
| !!!                                                                                                    | 1                                     | 1                                 | 1                                  |                                        | !                                       | #                                  | #                                     | #                                  | #                         | #                           | #                           | #                          | #                           | \$                          | \$                          | \$                                                                                                    | \$                      | \$                       | \$                           | \$                       | \$                                   |
| 0/ 0/ 0/                                                                                                    | 0/                                    | 0/                                | 07                                 | 0/                                     | 0/                                      | •                                  | 0                                     | 0                                  | 0                         | •                           | 0                           | 0                          | 0                           |                             |                             | *                                                                                                    | *                       | *                        | *                            | *                        | *                                    |

To view the Submission Flag History, the user must have the new 'View Submission Flag History' permission enabled in Editor or Publisher *RoleManager*.

| Sample Editor RoleManager (partial)                          |
|--------------------------------------------------------------|
| Reviewer Invitations                                         |
| Editor Decisions                                             |
| Proposals/Commentaries                                       |
| General Searching and Viewing                                |
| Edit Submission                                              |
| Discussion Forums                                            |
| Transmittal Form                                             |
|                                                              |
|                                                              |
| □ Flag Icons                                                 |
| ✓ View Submission Flags                                      |
| ✓ Turn On Submission Flags                                   |
| ✓ Turn Off Submission Flags                                  |
| View Submission Flag History                                 |
| ✓ View People Flags                                          |
| ✓ Turn On People Flags                                       |
| ✓ Turn Off People Flags                                      |
|                                                              |
| Proxy Activities     Administrative and Deporting Expetience |
| Administrative and Reporting Functions                       |
| Cross-Publication Login                                      |
| ProduXion Manager                                            |
| Cancel Submit                                                |

### Sample Publisher RoleManager

| E                             | dit Role       | Definition                       |
|-------------------------------|----------------|----------------------------------|
| Role Nam                      | e:* Pr         | roduction Manager                |
| Check the funct               | ions that this | is role is permitted to perform. |
| E                             | xpand All      | Collapse All                     |
| General Searching and Viewing |                |                                  |
| □ Flag Icons                  |                |                                  |
| ✓ View Submission Flags       |                |                                  |
| ✓ Turn On Submission Flags    |                |                                  |
| ✓ Turn Off Submission Flags   |                |                                  |
| View Submission Flag History  |                |                                  |
| ✓ View People Flags           |                |                                  |
| ☑ Turn On People Flags        |                |                                  |
| ☑ Turn Off People Flags       |                |                                  |
|                               |                |                                  |
| Edit Submission               |                |                                  |
| Cross-Publication Login       |                |                                  |
|                               |                |                                  |

Commerce Manager\*
 Commerce Manager\*
 Commerce Manager\*

### **Ad Hoc E-mail Enhancements**

In EM/PM version 12.1, users may send ad hoc e-mails to users associated with a submission. The ad hoc e-mails must be configured as templates in 'Edit Letters' prior to sending with defined recipients and senders. To send an ad hoc e-mail, users must click the 'Send E-mail' link and select from a list of the pre-configured letters.

New in EM/PM version 12.2, an envelope icon ( $\bowtie$ ) is added next to people names on the 'Details' page for Editors & Publishers to give users a more convenient way to send ad hoc letters to people associated with a submission.

After clicking the envelope icon on the 'Details' page, the user will be presented with all letters in the appropriate ad hoc family that have been configured to use the new Recipient option on the 'Edit Letters' page in *PolicyManager*: 'User Selects Recipient using  $\bowtie$  icon'. If there is only one letter configured for use with this option, the user will be brought to the 'Customize Letter' interface.

NOTE: Letters configured with the 'User Selects Recipient using  $\bowtie$  icon' may also show in the ad hoc letter drop down list when the 'Send E-mail' action link is clicked in folders. This only applies when there are one or more Recipients options selected in addition to 'User Selects Recipient using  $\bowtie$  icon'.

NOTE: If 'User Selects Recipient using  $\bowtie$  icon ' is the only Recipient option selected for a letter, the letter is available via the new icon, but is not available via the 'Send E-mail' link.

Sample 'Details' page – a letter in the Ad Hoc From Editor family has been configured to use the new recipient option

| Details for                                                                                                    | Manuscript Number: DEMO112-D-14-00007 "Testing Editor Decision"    |  |  |  |  |  |  |  |  |  |
|----------------------------------------------------------------------------------------------------|--------------------------------------------------------------------|--|--|--|--|--|--|--|--|--|
|                                                                                                    | Cancel Save Save and Close                                         |  |  |  |  |  |  |  |  |  |
| Additional Manuscript Details Abstract Manuscript Notes Production Notes Editors Reviewers Alternate Reviewers Reviewers Proposed by<br>Editors Additional Information |                                                                    |  |  |  |  |  |  |  |  |  |
| Additional Manuscript Details:                                                                                                    | Add/Edit Additional Manuscript Details Top                         |  |  |  |  |  |  |  |  |  |
| Fast Track                                                                                                    | NO Display 'Expedited' Flag                                        |  |  |  |  |  |  |  |  |  |
| Press Release Candidate                                                                                                    | Please Choose 🔽<br>Display 'Supplement Article Possibility' Flag 🗌 |  |  |  |  |  |  |  |  |  |
| Quality of langua_                                                                                                    | Please Choose v                                                    |  |  |  |  |  |  |  |  |  |
| DOI:                                                                                                    |                                                                    |  |  |  |  |  |  |  |  |  |
| Corresponding Author:                                                                                                    | CA UNITED STATES Proxy                                             |  |  |  |  |  |  |  |  |  |
| Full Title:                                                                                                    | Testing Editor Decision                                            |  |  |  |  |  |  |  |  |  |
| Corresponding Author E-Mail:                                                                                                    | trash427@ariessc.com                                               |  |  |  |  |  |  |  |  |  |
| Author Comments:                                                                                                    |                                                                    |  |  |  |  |  |  |  |  |  |
| Short Title:                                                                                                    |                                                                    |  |  |  |  |  |  |  |  |  |
| Article Type:                                                                                                    | Original Research                                                  |  |  |  |  |  |  |  |  |  |
| Section/Category:                                                                                                    |                                                                    |  |  |  |  |  |  |  |  |  |
| Keywords:                                                                                                    | active vitamin D                                                   |  |  |  |  |  |  |  |  |  |
| Classifications:                                                                                                    | CROPS                                                              |  |  |  |  |  |  |  |  |  |
| Requested Editor:                                                                                                    |                                                                    |  |  |  |  |  |  |  |  |  |
| Technical Check:                                                                                                    | Technical Check Information                                        |  |  |  |  |  |  |  |  |  |
| Initial Date Submitted:                                                                                                    | Sep 04 2014 03:17PM                                                |  |  |  |  |  |  |  |  |  |
| Editorial Status Date:                                                                                                    | Sep 04 2014 03:25PM                                                |  |  |  |  |  |  |  |  |  |
| Current Editorial Status:                                                                                                    | Received by Editor                                                 |  |  |  |  |  |  |  |  |  |

To allow publications to set up a 'blank' letter template (no Subject, empty body) for 'User Selects Recipient using  $\bowtie$  icon' letters, users are now able to save templates with an empty subject line. The ability to save a letter template without a subject line has been extended to all Letter Families.

Additionally, the 'Ad Hoc from Publisher' letter template page has been enhanced to display a 'Publisher Roles That Can Send This Letter' option. This is a multi-selector box containing all Publisher Roles and similar to the existing 'Editor Roles That Can Send This Letter' selector box available for 'Ad Hoc from Editor' letters. The default at upgrade for existing letters is 'ALL PUBLISHER ROLES', and defaults to 'None Selected' when adding a new letter.

### Sample Add 'Ad Hoc From Publisher' Letter' page

|                                             |                                                 | Add 'Ad Hoc From Publisher' Letter                                                                                       |
|---------------------------------------------|-------------------------------------------------|----------------------------------------------------------------------------------------------------|
| The Custom Instructions w<br>'Save' button. | vill display to the ser                         | nder on the page where the letter is sent. To change them, make changes in the 'Custom Instructions' box and click the   |
|                                             |                                                 | Cancel Save                                                                                                    |
|                                             | Custom<br>Instructions                          | ▲                                                                                                    |
|                                             |                                                 | View Default Instructions Revert to Default Instructions                                                                 |
|                                             | Letter Purpose:                                 | Ad Hoc from Publisher                                                                                                    |
|                                             | Subject:                                        | Misc Notification from Publisher                                                                                         |
|                                             | Letter Family:                                  | Ad Hoc From Publisher                                                                                                    |
|                                             | Publisher Roles<br>That Can Send<br>This Letter |                                                                                                    |
|                                             | Sender's<br>E-mail                              | ● Use E-mail address of user triggering the Correspondence                                                               |
|                                             | Address                                         | ○ "DEMO 11.0 Editorial" <trash1@ariessc.com></trash1@ariessc.com>                                                        |
|                                             |                                                 | ○ "DEMO 11.0 Production" <trash2@ariessc.com></trash2@ariessc.com>                                                       |
|                                             | Recipient:                                      | ☑ "DEMO 11.0 Editorial" trash1@ariessc.com                                                                               |
|                                             |                                                 | □ User Selects Recipient using 🖾 icon                                                                                    |
|                                             |                                                 | Corresponding Editor                                                                                                    |
|                                             |                                                 | Corresponding Production Editor                                                                                          |
|                                             |                                                 | □ Display text box so sender can insert an e-mail address                                                                |
|                                             |                                                 | Display the following e-mail address for the recipient:<br>(Multiple addresses may be entered, separated by a semicolon) |
|                                             |                                                 |                                                                                                    |

### TO CONFIGURE:

Ad hoc letters must either be in the 'Ad Hoc from Editor' or 'Ad Hoc from Publisher' family to be eligible for use with this feature. Each letter to be used with the  $\bowtie$  icon must be configured in 'Edit Letters' to use the recipient option 'User Selects Recipient using  $\bowtie$  icon'. Also, the Editor or Publisher Role must have (existing) permission to 'Send Ad Hoc E-mail'.

| <b>^</b>                                     | Edit 'Ad Hoc From Editor' Letter                                                                                                    |  |  |  |  |  |  |  |  |
|----------------------------------------------|----------------------------------------------------------------------------------------------------|--|--|--|--|--|--|--|--|
| HTML for                                     | matting tags may be used. It is not necessary to use the <html> or <body> tags.</body></html>                                                                                                    |  |  |  |  |  |  |  |  |
|                                              | Cancel Preview Letter Save                                                                                                    |  |  |  |  |  |  |  |  |
| Custom<br>Instructions                       | Type any desired text into the 'Letter Body' area.<br>Click 'Open in New Window' if you need extra space to enter<br>your letter. To send the e-mail, click the 'Preview and<br>Send' button, proofread the letter and click the 'Send'<br>button on that page. Note: Any text bounded by % signs is<br>a 'merge field' which will be populated with the |  |  |  |  |  |  |  |  |
|                                              | View Default Instructions Revert to Default Instructions                                                                                                    |  |  |  |  |  |  |  |  |
| Letter Purpose:                              | Copyright Transfer Request                                                                                                    |  |  |  |  |  |  |  |  |
| Subject:                                     | Copyright Transfer Request                                                                                                    |  |  |  |  |  |  |  |  |
| Letter Family:                               | Ad Hoc From Editor                                                                                                    |  |  |  |  |  |  |  |  |
| Editor Roles<br>That Can Send<br>This Letter | None Selected     Select All       ALL EDITOR ROLES     Clear All       Managing Editor     Clear All                                                                                                    |  |  |  |  |  |  |  |  |
| Sender's                                     | Use E-mail address of user triggering the Correspondence                                                                                                    |  |  |  |  |  |  |  |  |
| E-mail<br>Address                            | O "DEMO 11.0 Editorial" <trash1@ariessc.com></trash1@ariessc.com>                                                                                                    |  |  |  |  |  |  |  |  |
|                                              | O "DEMO 11.0 Production" <trash2@ariessc.com></trash2@ariessc.com>                                                                                                    |  |  |  |  |  |  |  |  |
| Recipient:                                   | ✓ "DEMO 11.0 Editorial" trash1@ariessc.com                                                                                                    |  |  |  |  |  |  |  |  |
| I                                            | ✓ User Selects Recipient using <sup>™</sup> icon                                                                                                    |  |  |  |  |  |  |  |  |
|                                              | Corresponding Editor                                                                                                    |  |  |  |  |  |  |  |  |

#### Sample 'Ad Hoc from Editor' letter template in PolicyManager>'Edit Letters'

### ActionManager Events Column for Edit Letters

In EM/PM version 12.1, Administrators cannot quickly review how letters have been configured for use with different Roles under *ActionManager;* either they must review the *ActionManager* configuration for each Role in turn, or click the 'Remove' or 'Hide' links in the 'Edit Letters' grid to trigger a warning that lists all *ActionManager* associations.

New in EM/PM version 12.2, a new 'ActionManager Roles and Events' column is added to the 'Edit Letters' grid in *PolicyManager*. The column will list the Roles in *ActionManager* currently using the letter template as well as the event for which the letter is configured. Each Role is displayed as a link to the respective *ActionManager* table. Clicking the link will navigate the user away from the 'Edit Letters' grid and into that Role's *ActionManager* event table.

In this release, only ActionManager Events are listed – the page does not list any Decision Terms that are linked to letters; those can be reviewed in one place under *PolicyManager>Edit Editor Decision Terms.* 

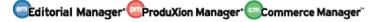

### Sample 'Edit Letters' grid in PolicyManager

|                                              |                                  | Edit Letters                                                                                                    |     |        |      |      |                  |
|----------------------------------------------|----------------------------------|----------------------------------------------------------------------------------------------------|-----|--------|------|------|------------------|
| To create a new letter, click 'Add New       | v Letter'. To edit an exist      | ing letter click the 'Edit' link next to the letter title. (more)                                                                                                    |     |        |      |      |                  |
|                                              |                                  | Back to PolicyManager                                                                                                    |     |        |      |      |                  |
|                                              | Add New I                        | Letter Save Changes Edit Image Files for Letters                                                                                                    |     |        |      |      |                  |
|                                              |                                  |                                                                                                    |     |        |      |      |                  |
|                                              |                                  |                                                                                                    |     | Letter | Form | nat  |                  |
| Letter Purpose                               | Letter Family<br>Group by:       | ActionManager Roles and Events                                                                                                    | I T | ext    |      | Text | All Formate      |
| Editor Declines to Handle<br>Assignment      | General                          | Editor - Editor Declines Invitation from an Editor<br>Editor in Chief - Editor Declines Invitation from an Editor<br>Managing Editor - Editor Declines Invitation of New Submission<br>Managing Editor - Editor Declines Invitation from an Editor | ۲   | Edit   | 0    | Edit | Remove  <br>Hide |
| Editor Initiate Author Rebuttal              | General                          | Author - Rescind Decision<br>Author - Initiate Rebuttal<br>Managing Editor - Rescind Decision                                                                                                    | ۲   | Edit   | 0    | Edit | Remove  <br>Hide |
| Editor Invitation                            | Invite/Assign/Unassigr<br>Editor | Editor - Editor Invited for Assignment                                                                                                    | ۲   | Edit   | 0    | Edit | Remove  <br>Hide |
| Editor Notice All Reviews Complete           | General                          | Editor - Required Reviews Complete<br>Editor in Chief - Required Reviews Complete                                                                                                    | ۲   | Edit   | 0    | Edit | Remove  <br>Hide |
| Editor Notice an Assignment was<br>Undone    | Invite/Assign/Unassigr<br>Editor | Editor - Editor Unassigned Notification<br>Editor in Chief - Editor Unassigned Notification<br>Managing Editor - Editor Unassigned Notification                                                                                                    | ۲   | Edit   | 0    | Edit | Remove  <br>Hide |
| Editor Notice Author Agrees to<br>Assignment | General                          | Editor - Author Agrees to Invitation<br>Editor in Chief - Author Agrees to Invitation<br>Managing Editor - Author Agrees to Invitation                                                                                                    | ۰   | Edit   | 0    | Edit | Remove  <br>Hide |
| Editor Notice Author Approve<br>Changes      | General                          | Editor - Author Returns Submission to Publication<br>Editor in Chief - Author Returns Submission to Publication<br>Managing Editor - Author Returns Submission to Publication                                                                      | ۲   | Edit   | 0    | Edit | Remove  <br>Hide |
| Editor Notice Author Declines<br>Assignment  | General                          | Editor - Author Declines Invitation<br>Editor in Chief - Author Declines Invitation<br>Managing Editor - Author Declines Invitation                                                                                                    | ۲   | Edit   | 0    | Edit | Remove  <br>Hide |
| Editor Notice Completed Review               | General                          | Editor - Late Review                                                                                                    | ۲   | Edit   | 0    | Edit | Remove  <br>Hide |
| Editor Notice Reviewer Agrees to Review      | General                          | Editor - Reviewer Agree<br>Editor in Chief - Reviewer Agree                                                                                                    | ۲   | Edit   | 0    | Edit | Remove  <br>Hide |
| Editor Notice Reviewer Declines to Review    | General                          | Editor - Reviewer Decline<br>Editor in Chief - Reviewer Decline                                                                                                    | ۲   | Edit   | 0    | Edit | Remove  <br>Hide |
| Editor PDF Build Error                       | General                          | Editor - Editor PDF Build Error<br>Editor in Chief - Editor PDF Build Error<br>Managing Editor - Editor PDF Build Error                                                                                                    | ۲   | Edit   | 0    | Edit | Remove  <br>Hide |

### **TO CONFIGURE:** No configuration necessary.